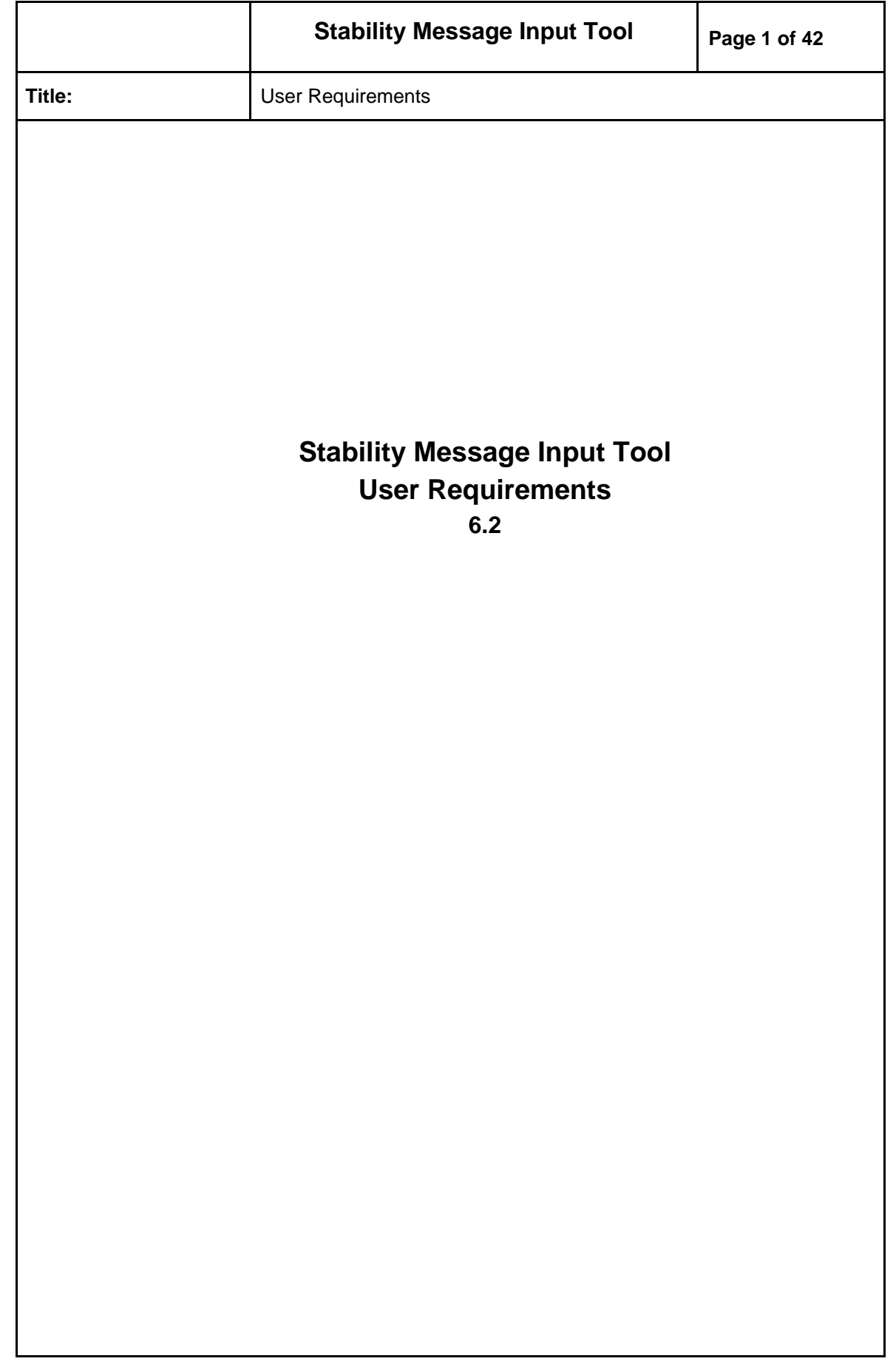

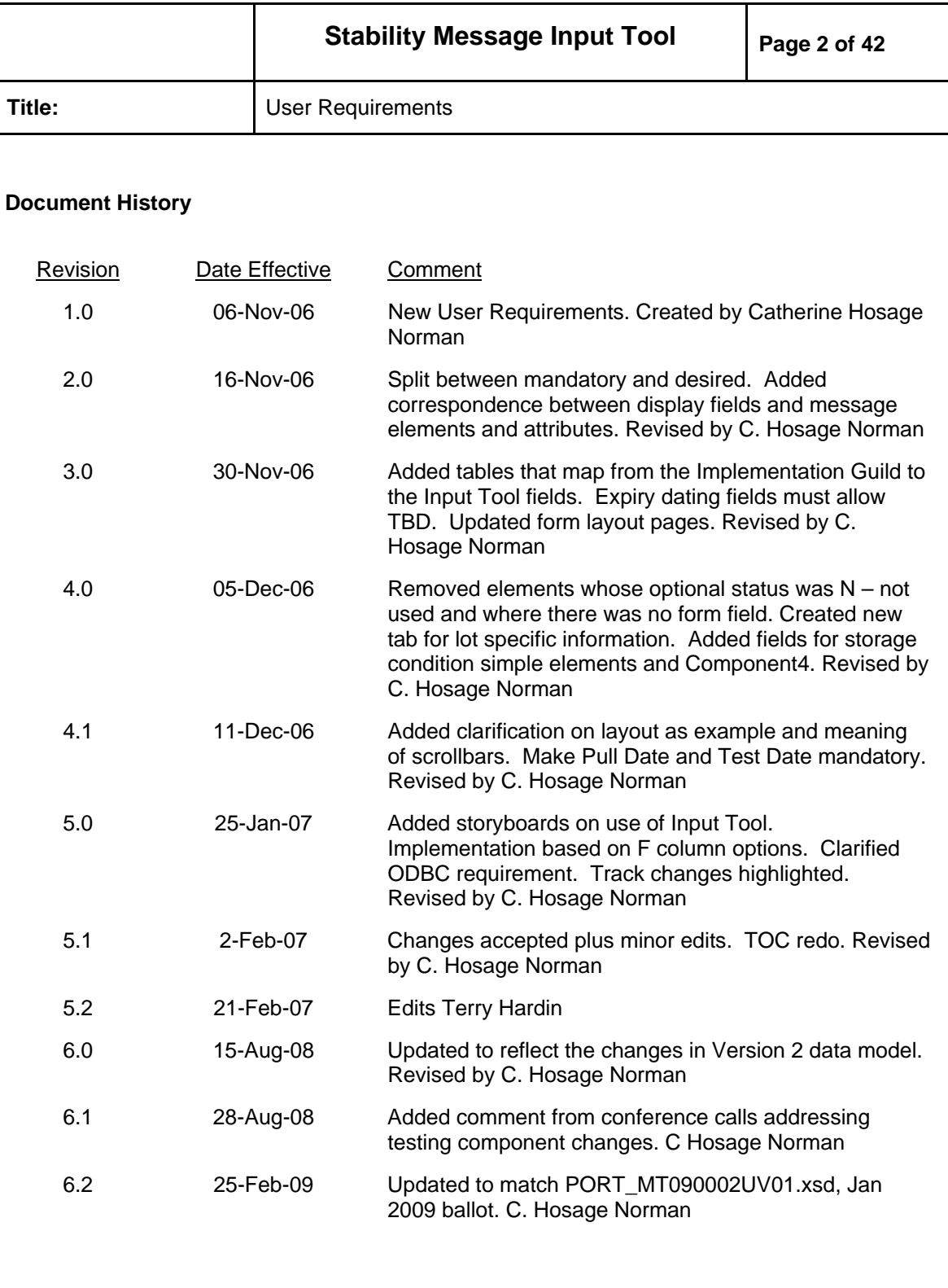

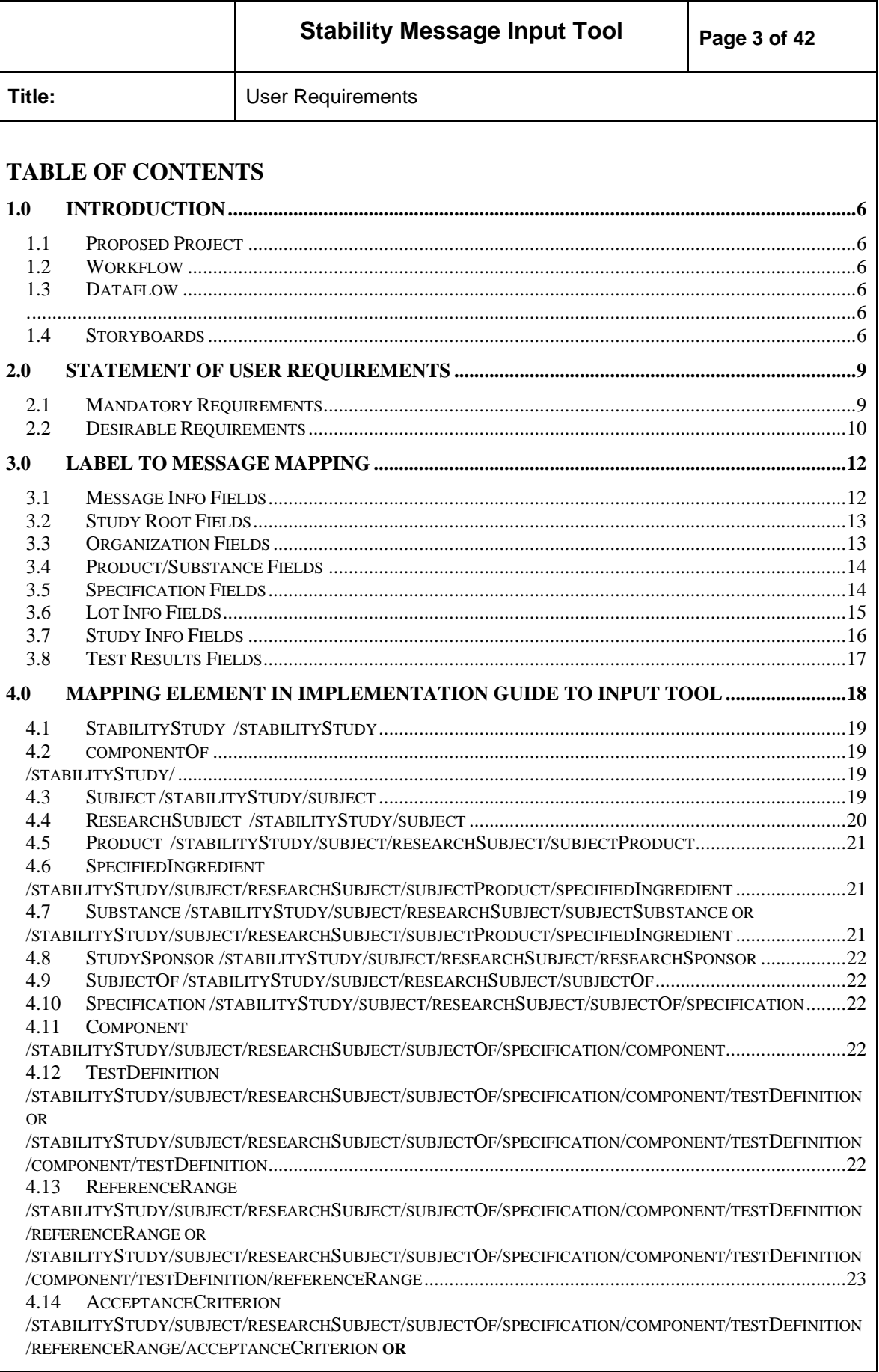

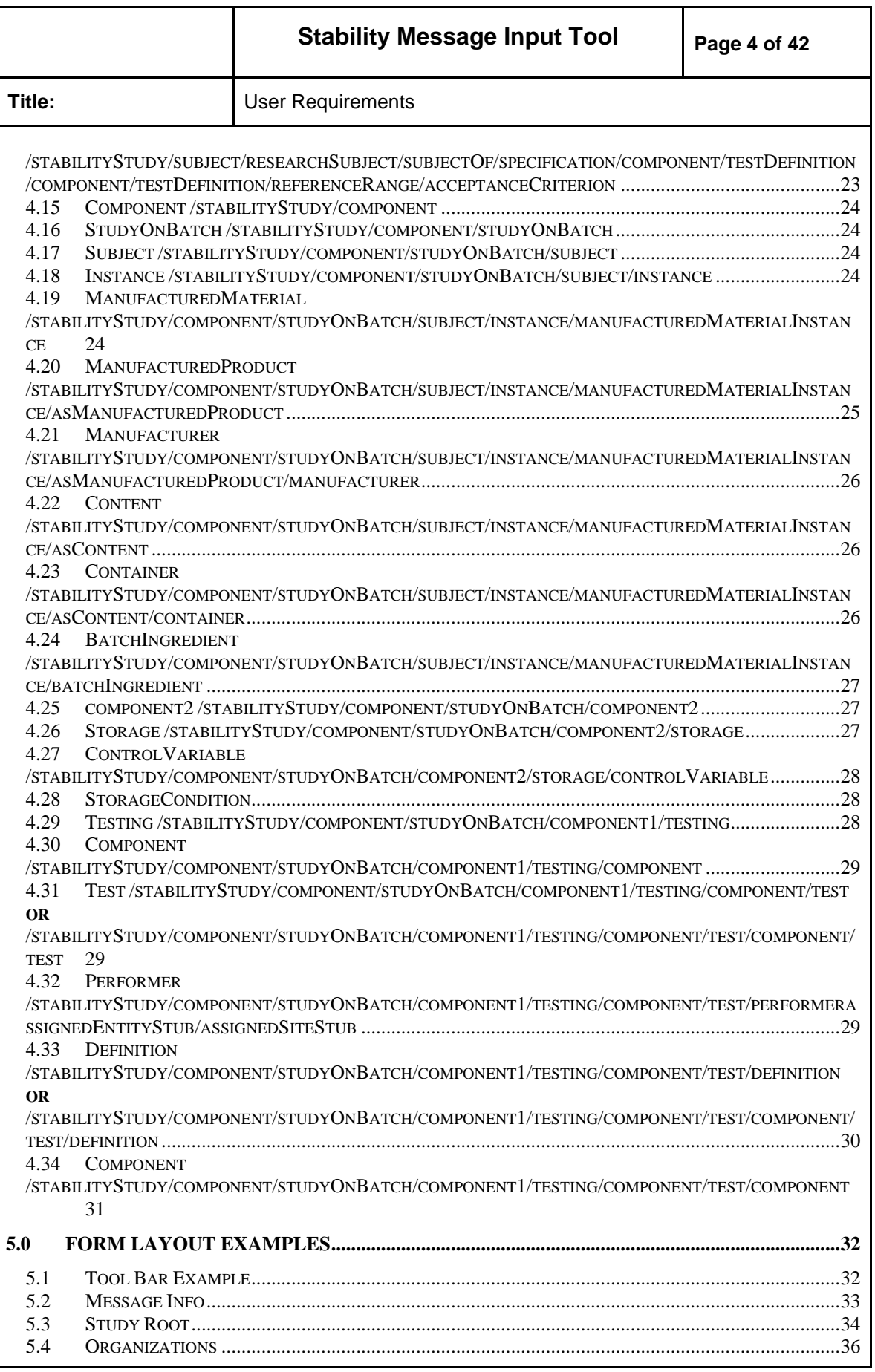

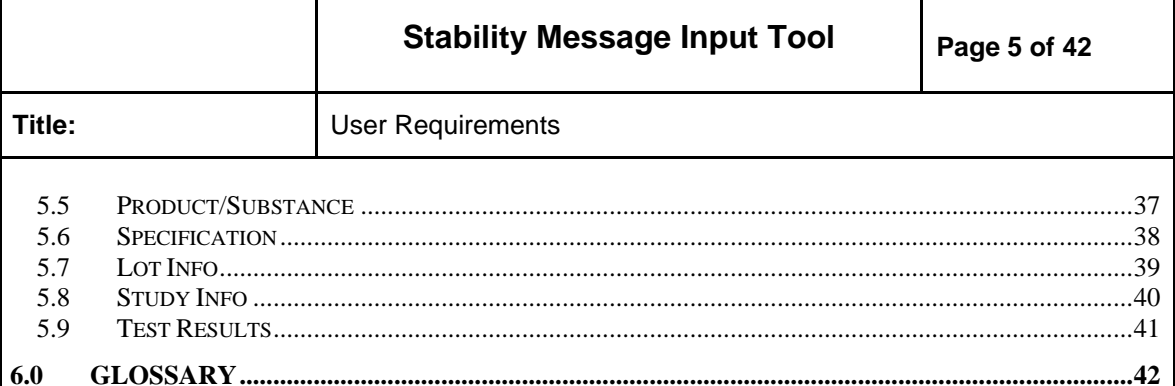

<span id="page-5-0"></span>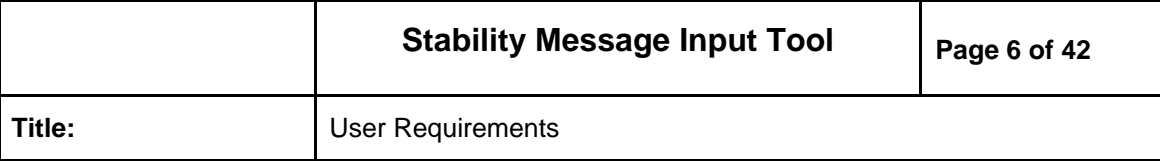

#### **1.0 Introduction**

1.1 Proposed Project

Develop an eStability message input tool based and the PORT\_MT090002UV01 schema. The Input Tool will allow the entry and reporting of stability data as an XML file. The Input Tool will allow users to enter data and build a stability message that can be validated against the PORT\_MT090002UV01 schema. The message wrapper can either be filled in or empty. The tool will support the three interactions possible with the message: send, revise and retract.

Data entry can be keyboard strokes to fields, inserted xml fragments from files or any combination of the two. Minimal user input can be achieved if most of the data loaded into the input tool is via file inclusion. The input tool will support XML authoring without requiring users to understand the technical complexities of XML.

1.2 Workflow

The stability data can be entered through the form via keyboard strokes. The stability data can be loaded into the form from Excel files in a predefined format, CSV files in a predefine format, or from a database connection via ODBC. It may take several files to retrieve data. Excel and CSV may be restricted to regular data like specifications and the test results. XML fragments in files may also be accepted. The form will know the mapping to the appropriate fields within the form. The user reviews the data in the form by sight. If blank fields are found, users will manually supply the data to the form. The files are saved into directories on the file system. Versioning of the XML messages is a non-goal of the project. As the data is acquired from multiple sources, the parts are merged to create XML files that can be validated against PORT\_MT090002UV01. For FDA submissions the message can either contain the message wrapper or it can be left blank if transmission is via CD-ROM.

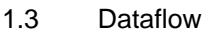

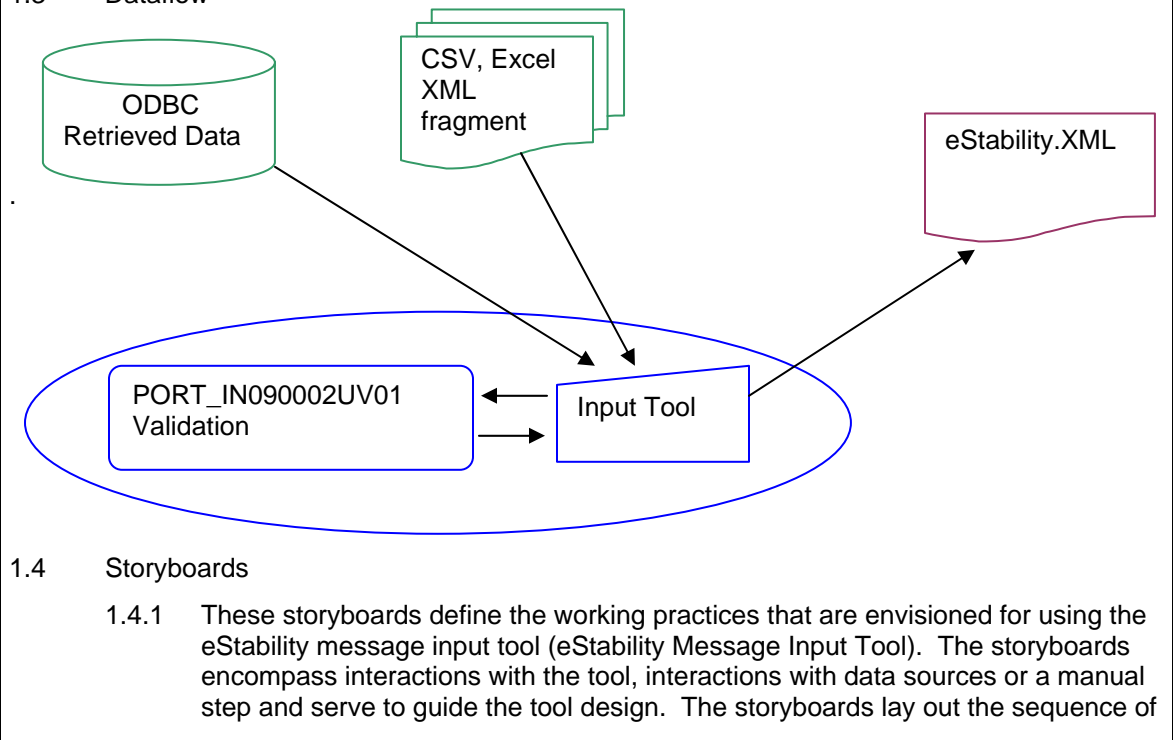

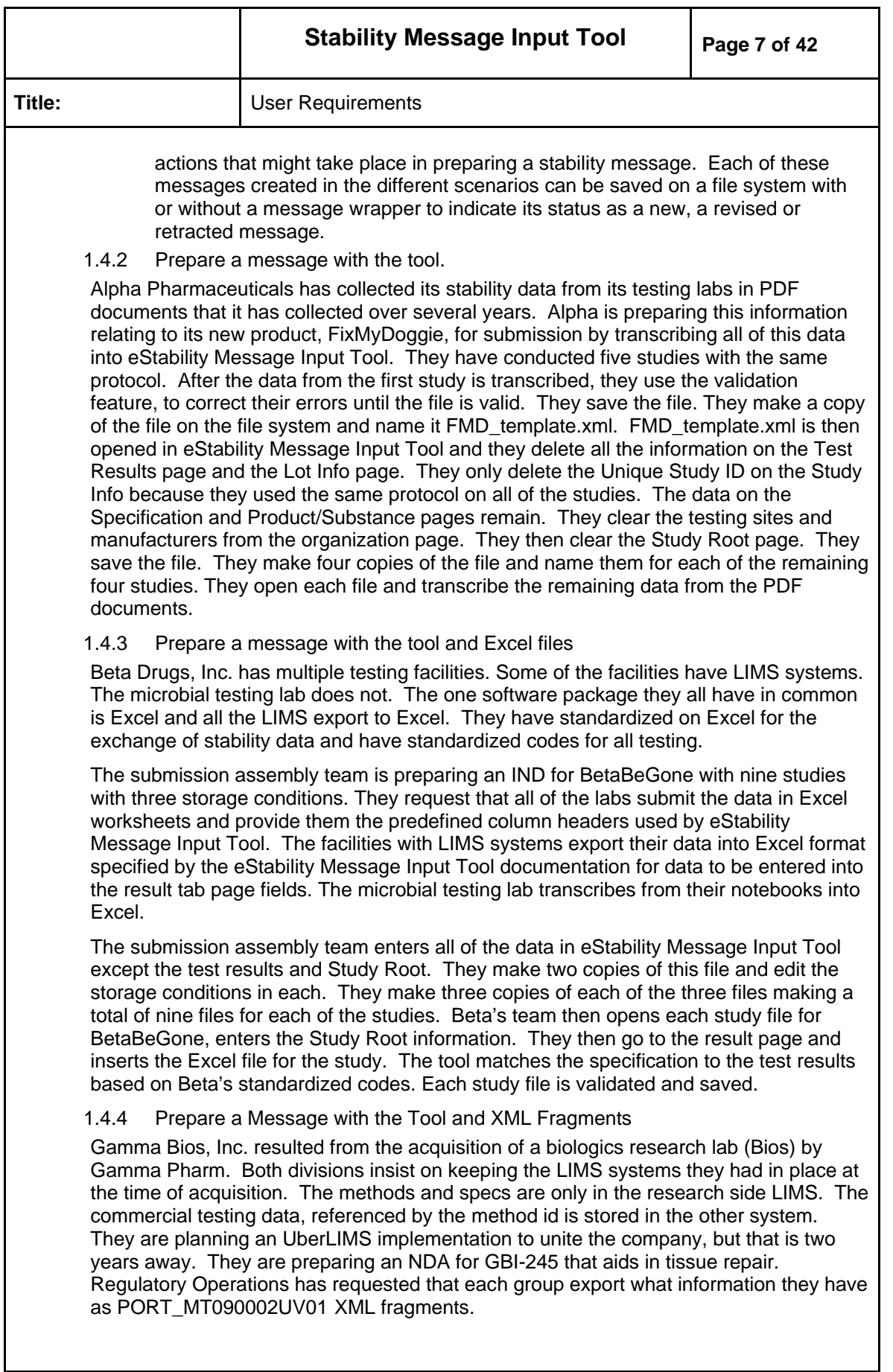

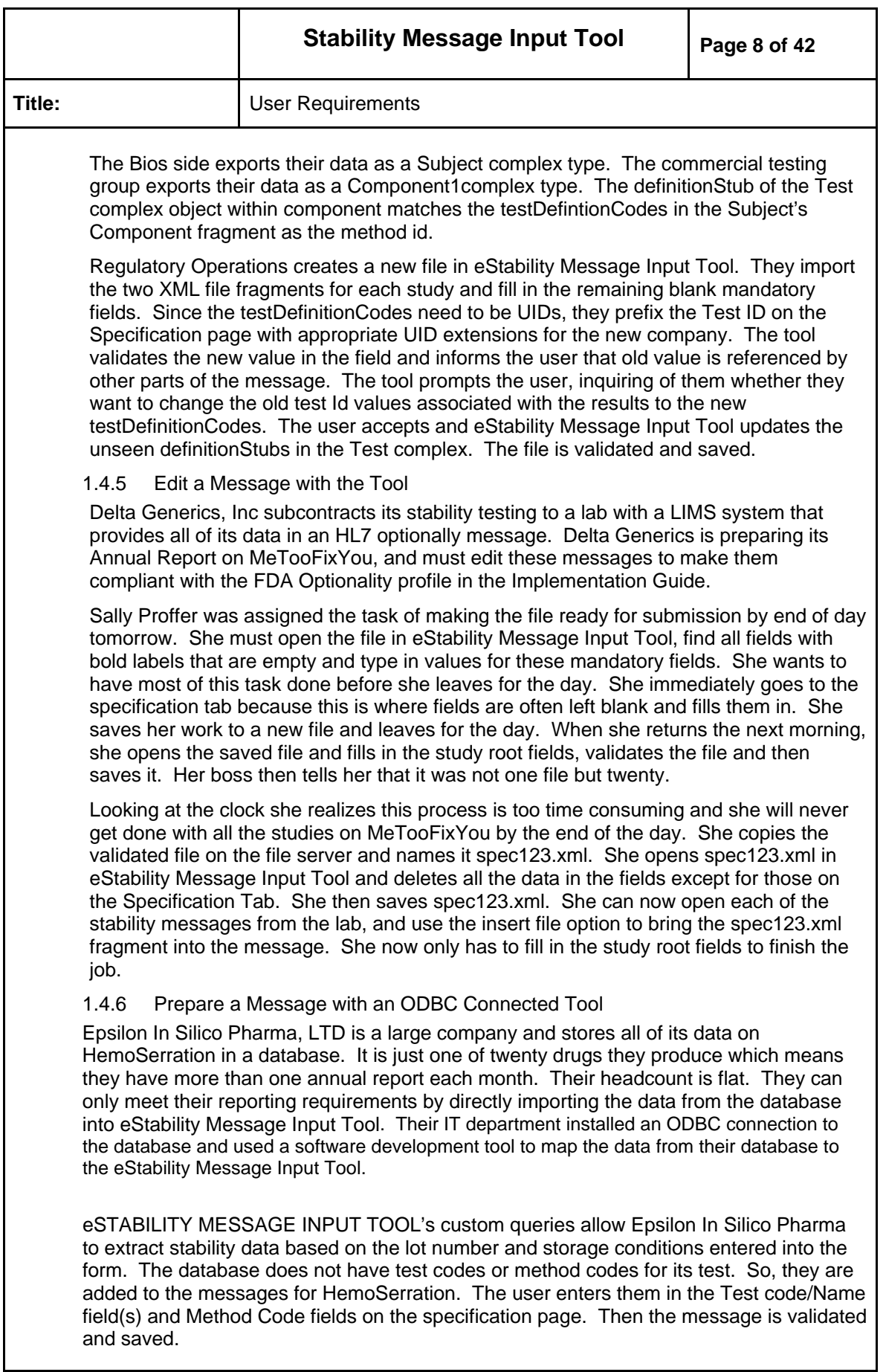

<span id="page-8-0"></span>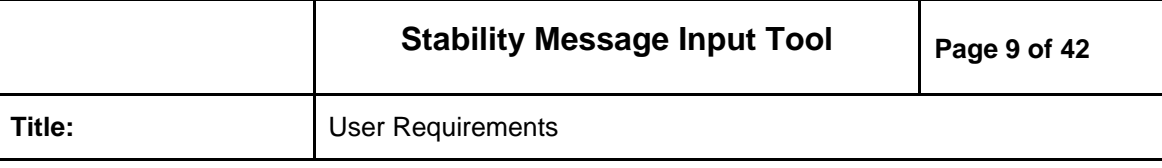

#### **2.0 Statement of User Requirements**

The stability message input tool shall be capable of loading properly formatted stability data. It shall be able to collate data in all input formats and accept user input until a valid stability message is produced in the form of a single XML file. A layout example for the stability message input tool is in section 5.2. The implementation can contain any number of tabbed pages and layout. The requirements that follow make specific reference to the tab and fields through label identifiers. These tabs and labels are the suggested tabs and labels in the stability message input tool. There is no one-to-one correspondence between the fields in section 5.2 and the elements in the message. Some elements must be generated from information entered in these fields.

#### 2.1 Mandatory Requirements

- 2.1.1 The stability message input tool shall provide a graphical user interface with GUI conventions for entering information.
- 2.1.2 The stability message input tool shall allow a user to create, view, update and delete information about products, lot, specification, study and test results that support the creation of a stability message.
- 2.1.3 The stability message input tool shall provide a field for all elements and attributes in the PORT\_MT090002UV01 schema.
- 2.1.4 The stability message input tool shall support the creation of the message wrapper and default to an empty message.
- 2.1.5 The stability message input tool shall provide List of Values pick-list for fields based on identifiers created in fields in prior tab sections of the form. An example is Testing Sites entered on the Organization page are available in the assigned test site pick list on the test results page.
- 2.1.6 The stability message input tool shall support the ISO 8601 date format and provide calendar lookup for all date fields. Date fields can also accept text input for values such as "TBD."
- 2.1.7 The stability message input tool shall support data entry of special characters like μ.
- 2.1.8 The stability message input tool shall provide the ability to input data from CSV files for certain data in a predefined format.
- 2.1.9 The stability message input tool shall provide the ability to input data from Excel files for certain data in a predefined format unless it provides the ability to input data from a database.
- 2.1.10 The stability message input tool shall support a comment field on the test results page via a button to a pop up or as a viewable field on the page. The data maps to component1/test/text or component1/component/test/text and will typically record out of specification investigation findings. A form design may consider that the field will be used infrequently.
- 2.1.11 The stability message input tool shall bold or color labels to indicate mandatory fields.
- 2.1.12 The stability message input tool shall disable appropriate fields based on radio button choices.
- 2.1.13 The stability message input tool shall have a toolbar to provide quick and convenient access to commonly performed user operations. The toolbar can be any style: button, menu or drop-down lists. An example menu is in section 5.1.

<span id="page-9-0"></span>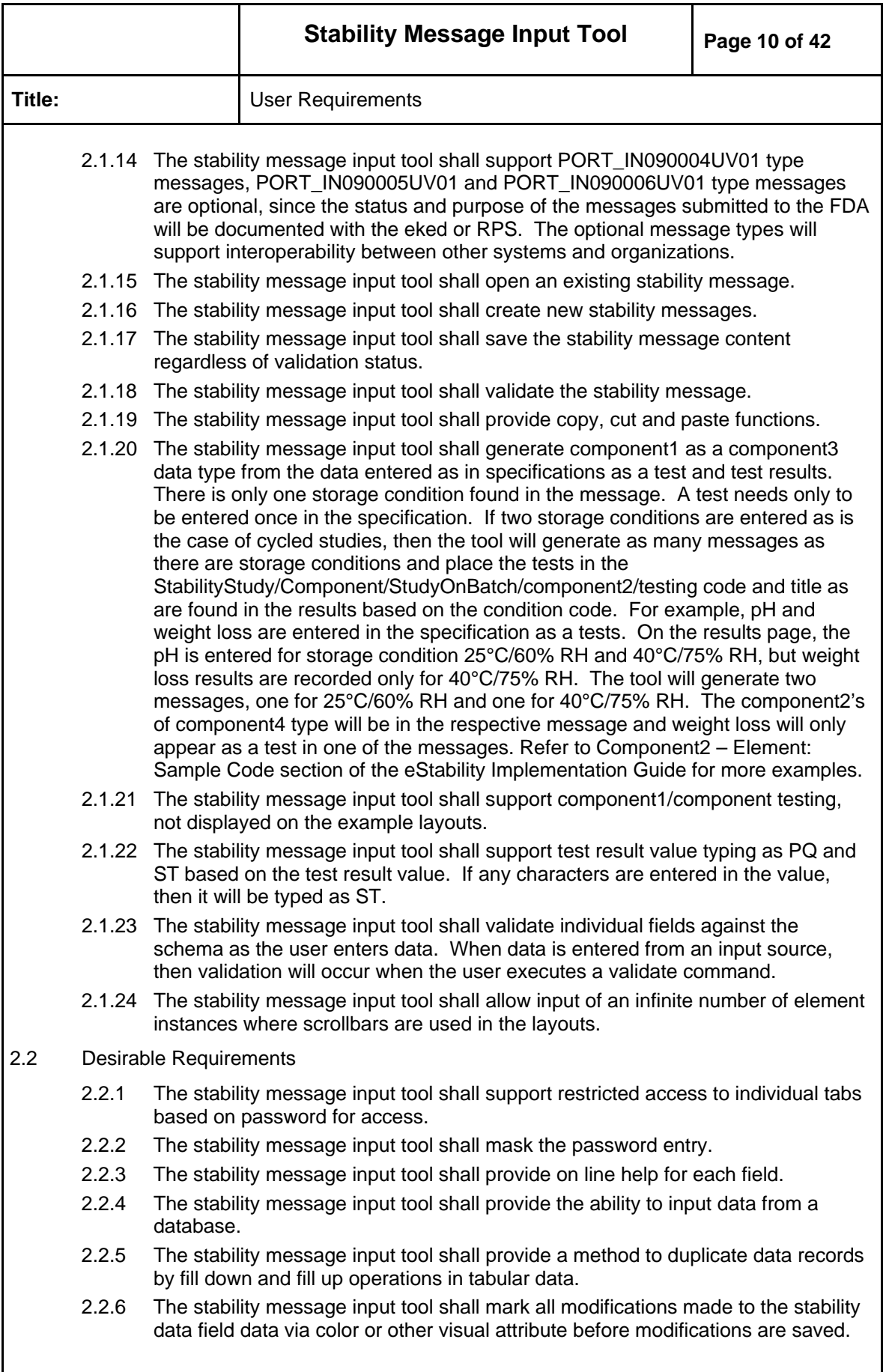

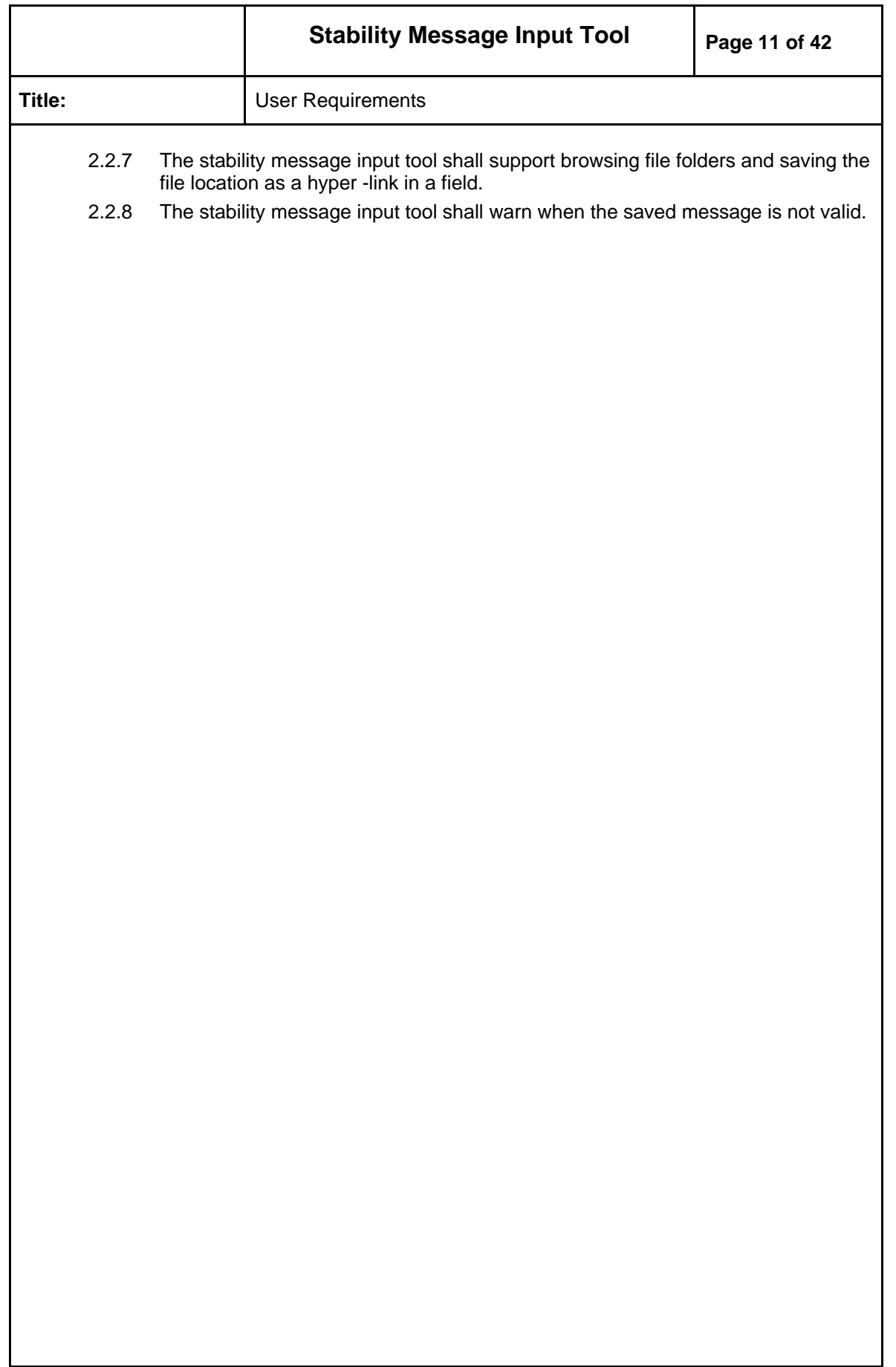

<span id="page-11-0"></span>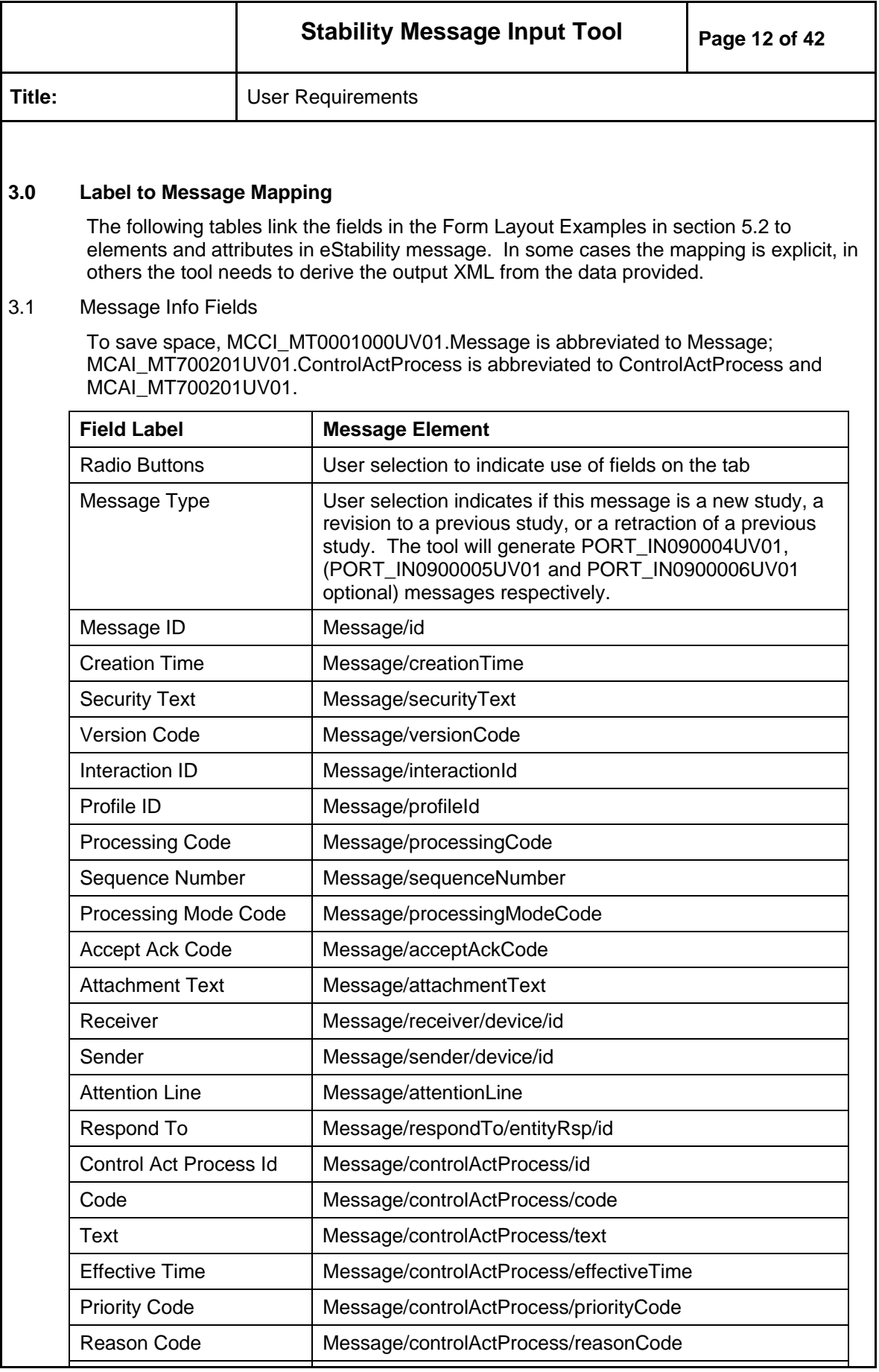

<span id="page-12-0"></span>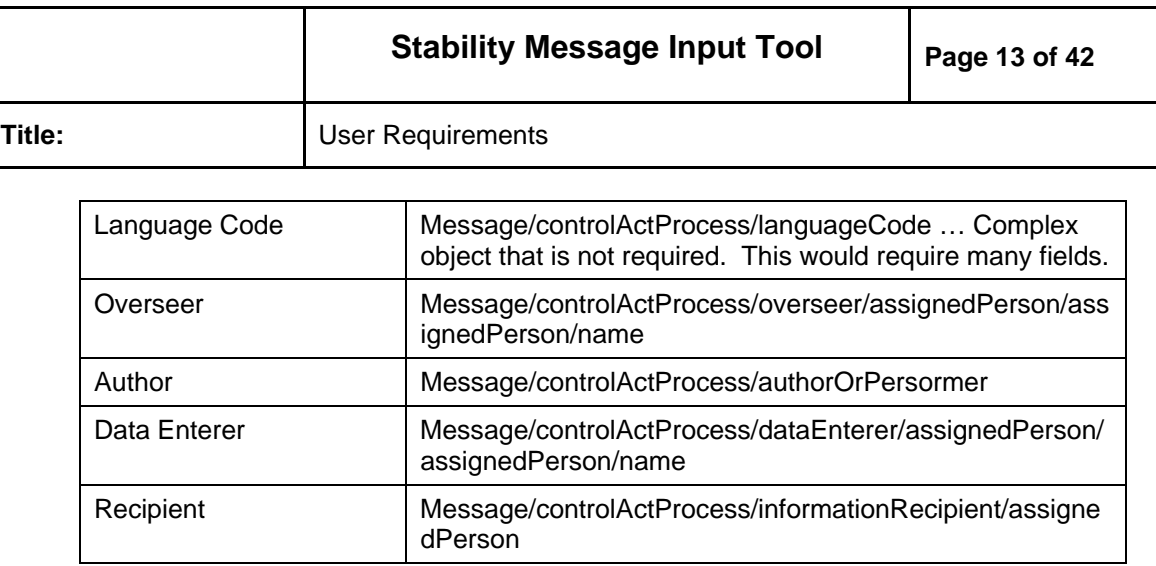

# 3.2 Study Root Fields

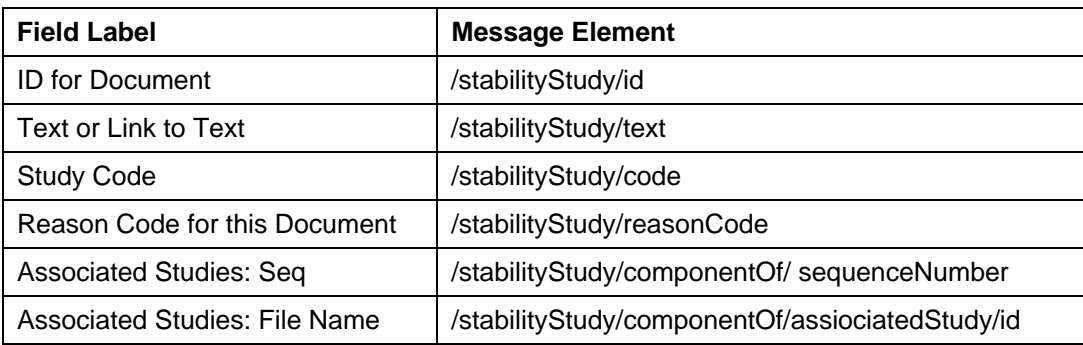

# 3.3 Organization Fields

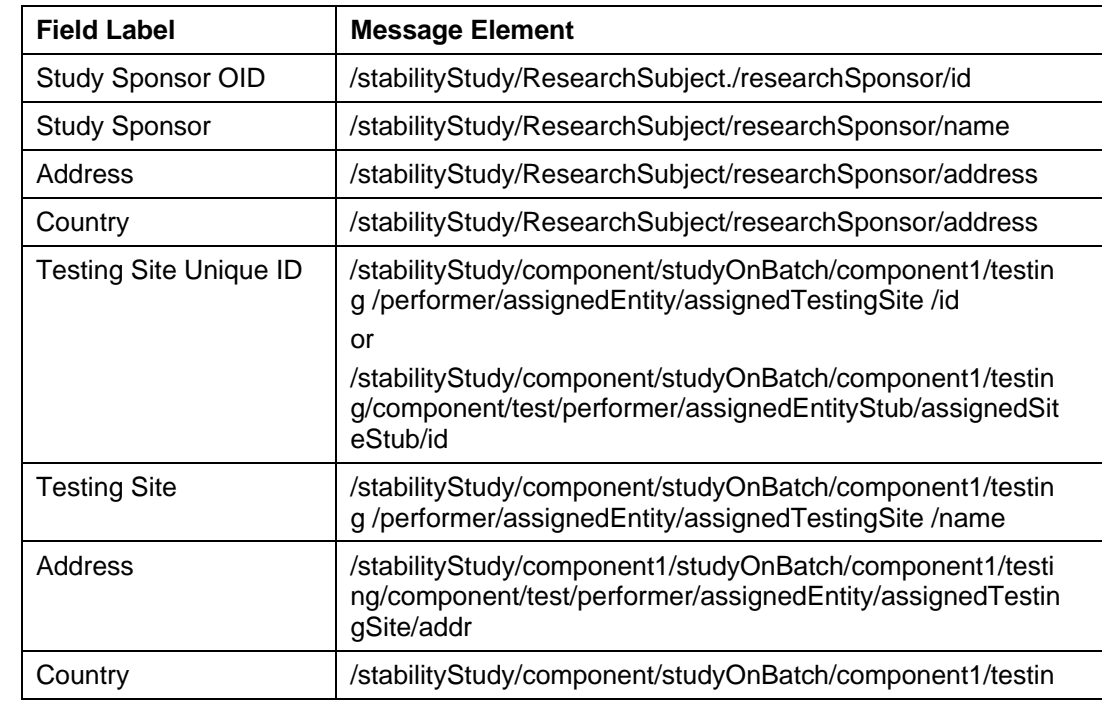

<span id="page-13-0"></span>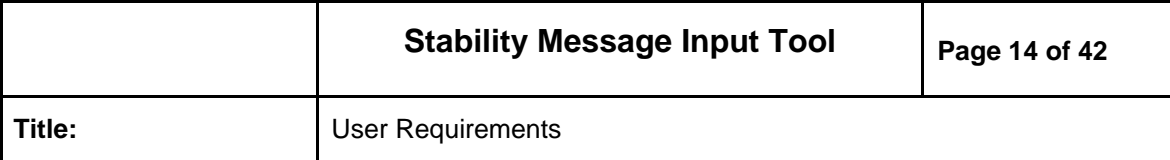

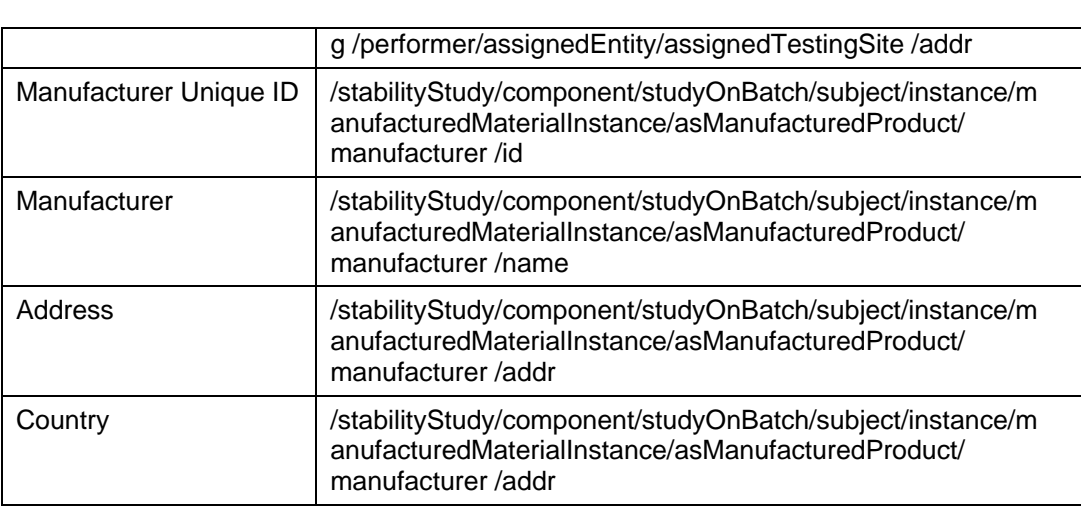

### 3.4 Product/Substance Fields

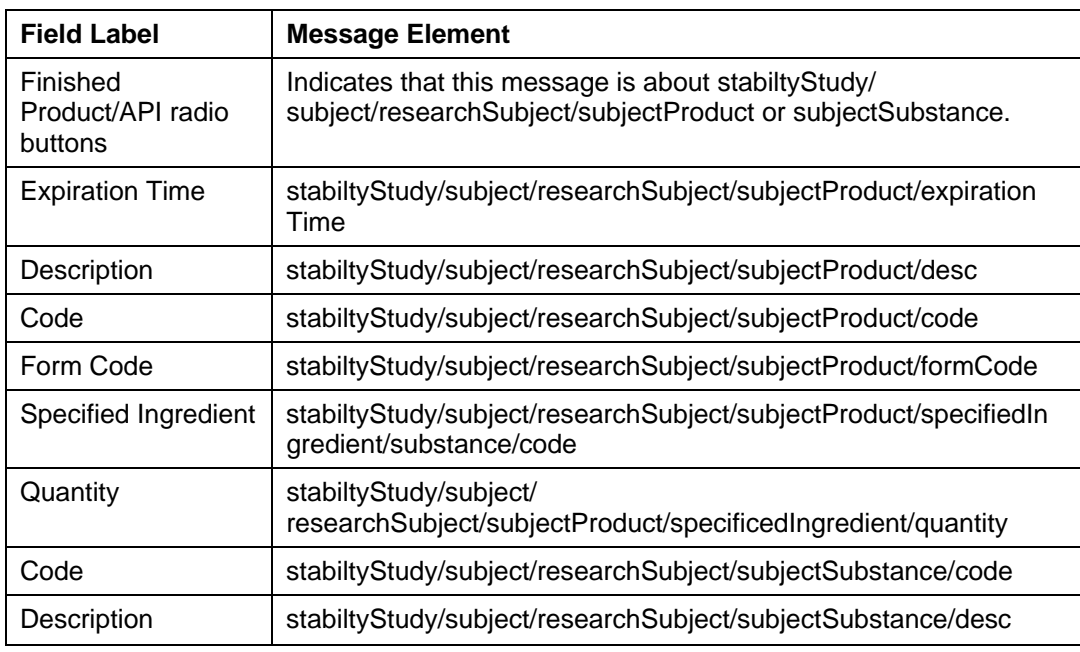

### 3.5 Specification Fields

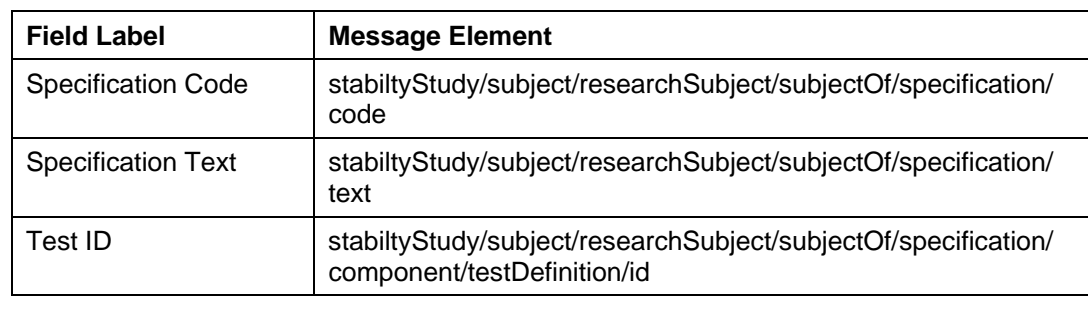

<span id="page-14-0"></span>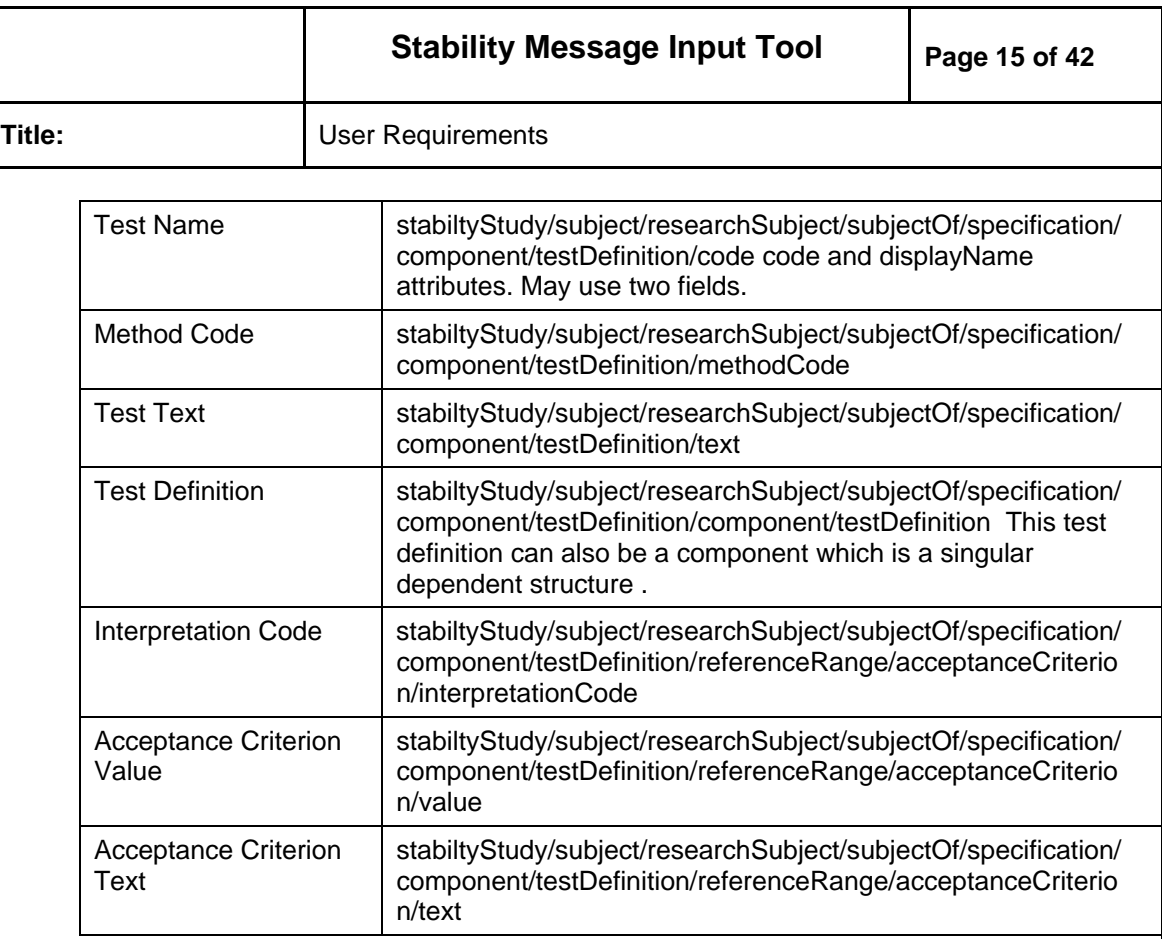

## 3.6 Lot Info Fields

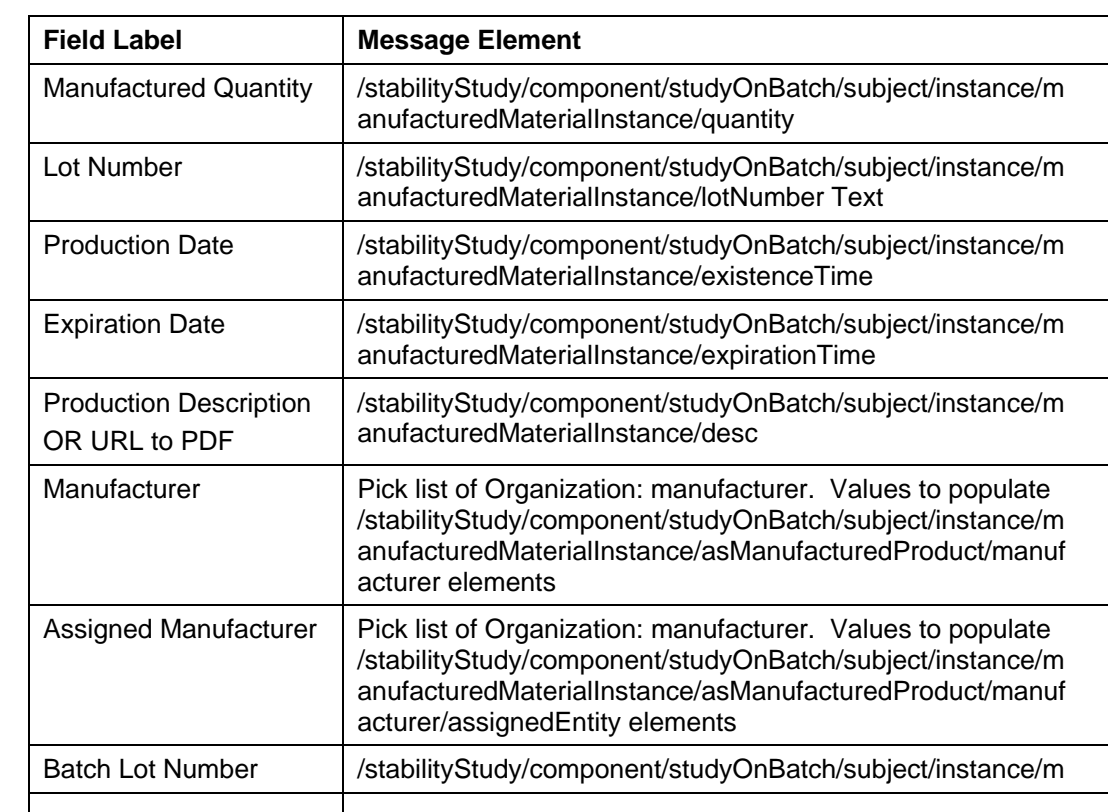

<span id="page-15-0"></span>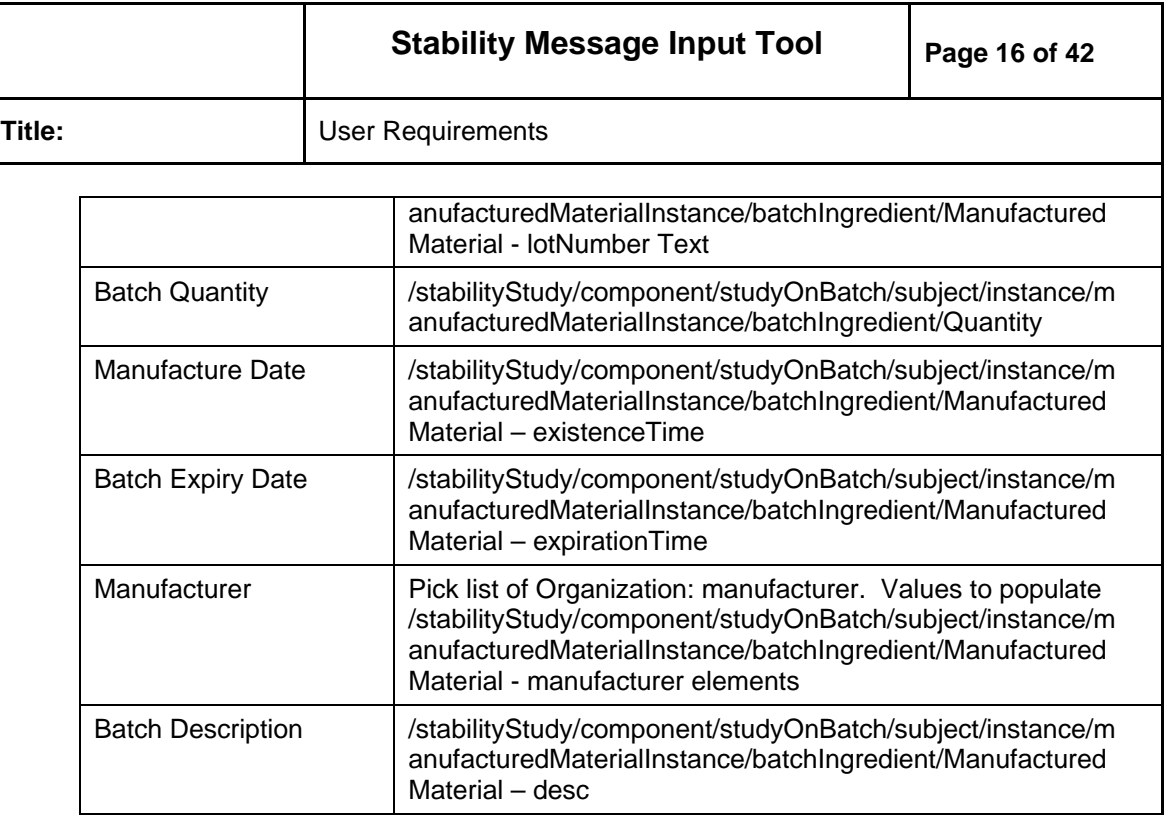

### 3.7 Study Info Fields

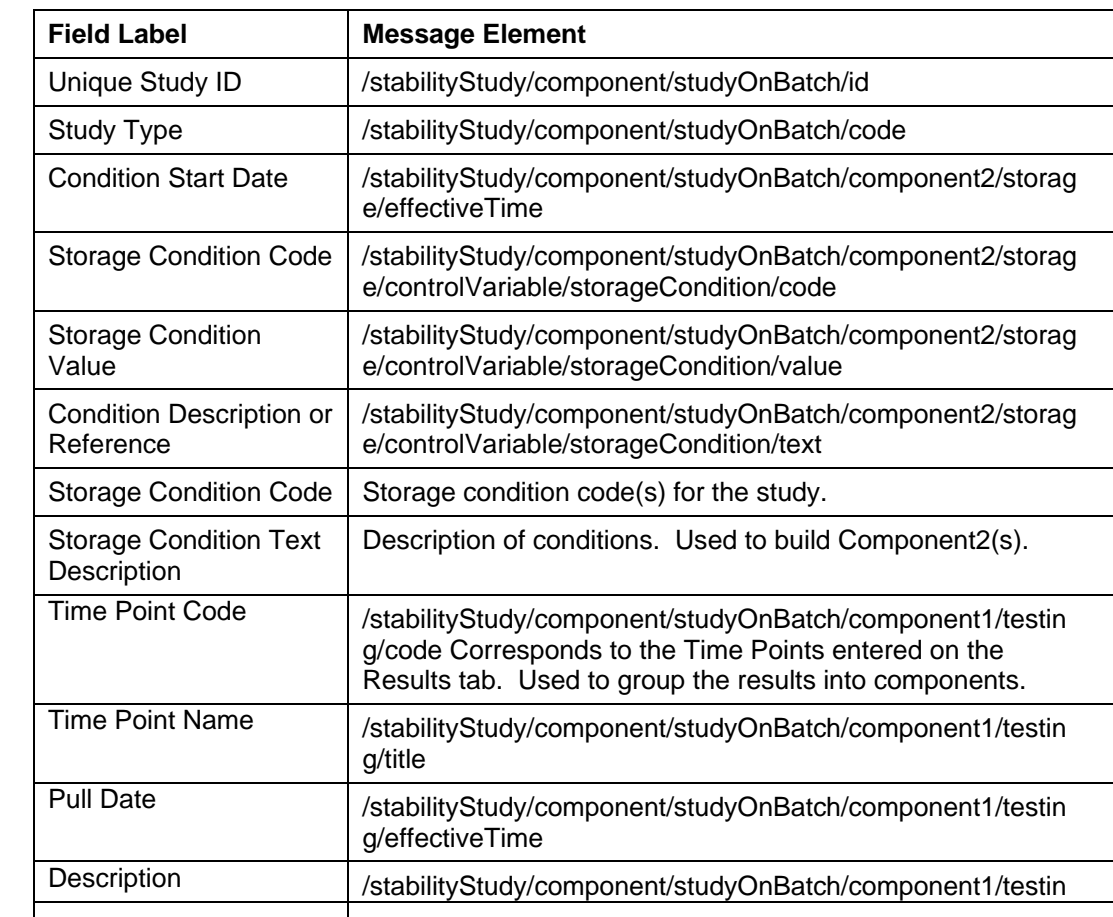

<span id="page-16-0"></span>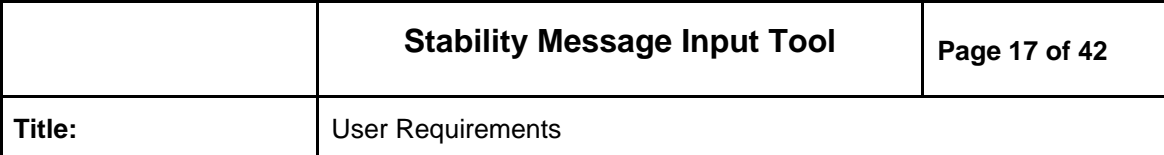

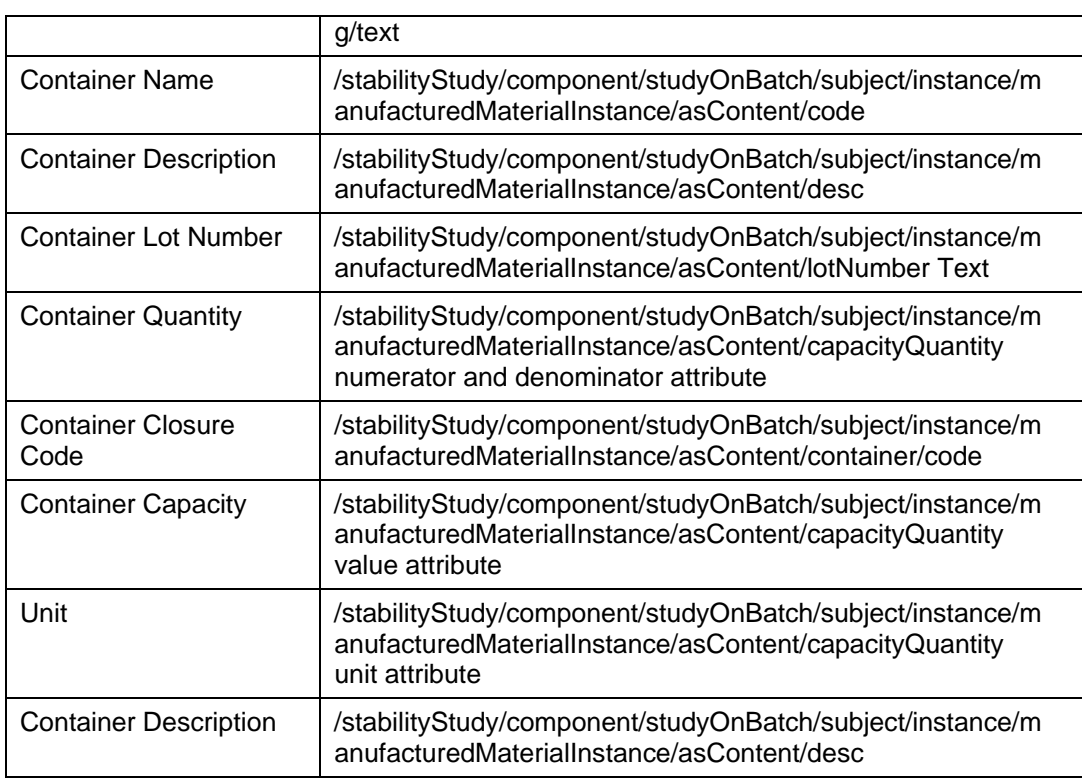

### 3.8 Test Results Fields

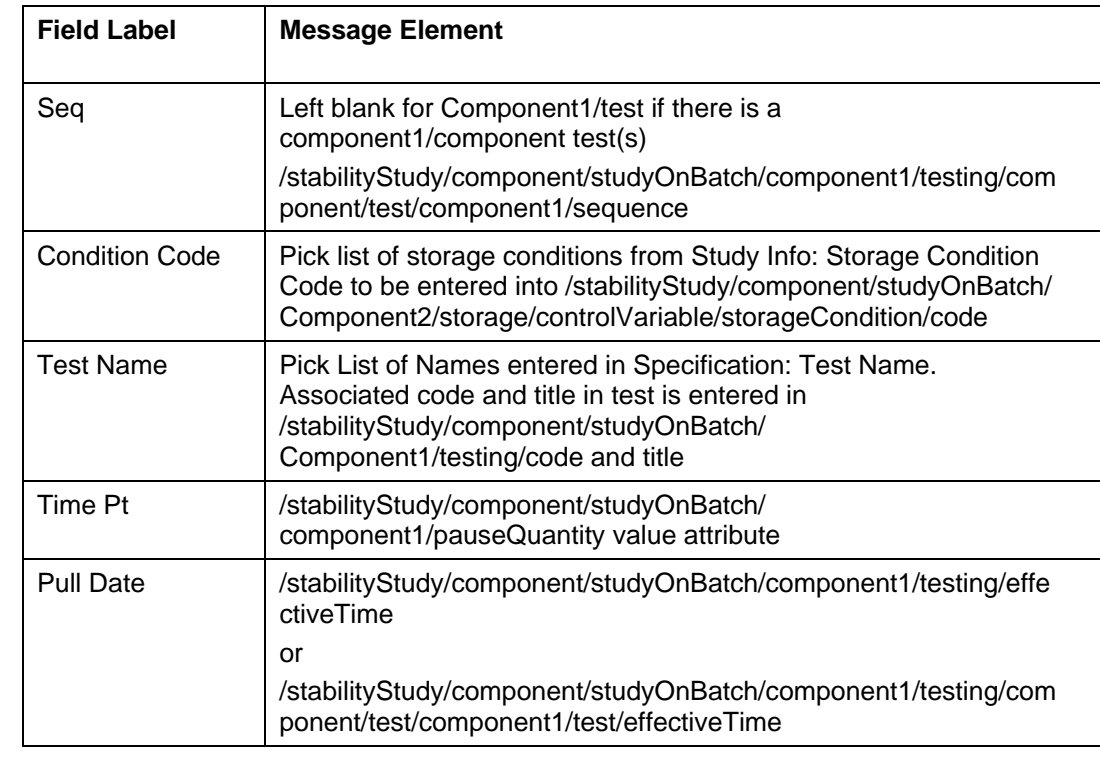

<span id="page-17-0"></span>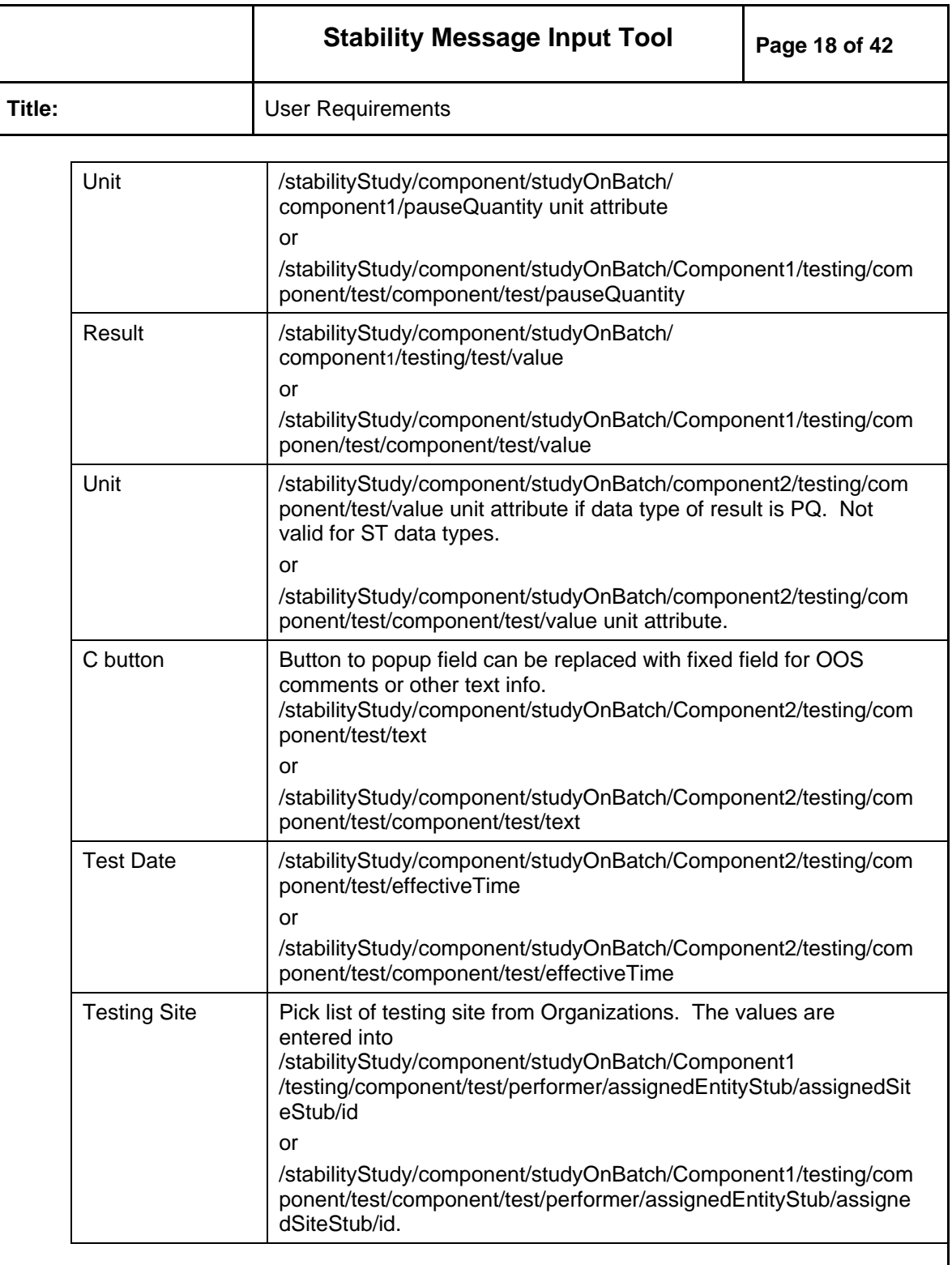

#### **4.0 Mapping Element in Implementation Guide to Input Tool**

The following tables register the elements in the eStability Implementation Guide 1.3 (IG) to fields in the Form Layout Examples in section 5.2. Following the notation in the IG, the tables have two columns to indicate HL7 optionality (H) and the FDA optionality (F). Valid values for the columns are:

M – Mandatory (the information has to be provided in any case

<span id="page-18-0"></span>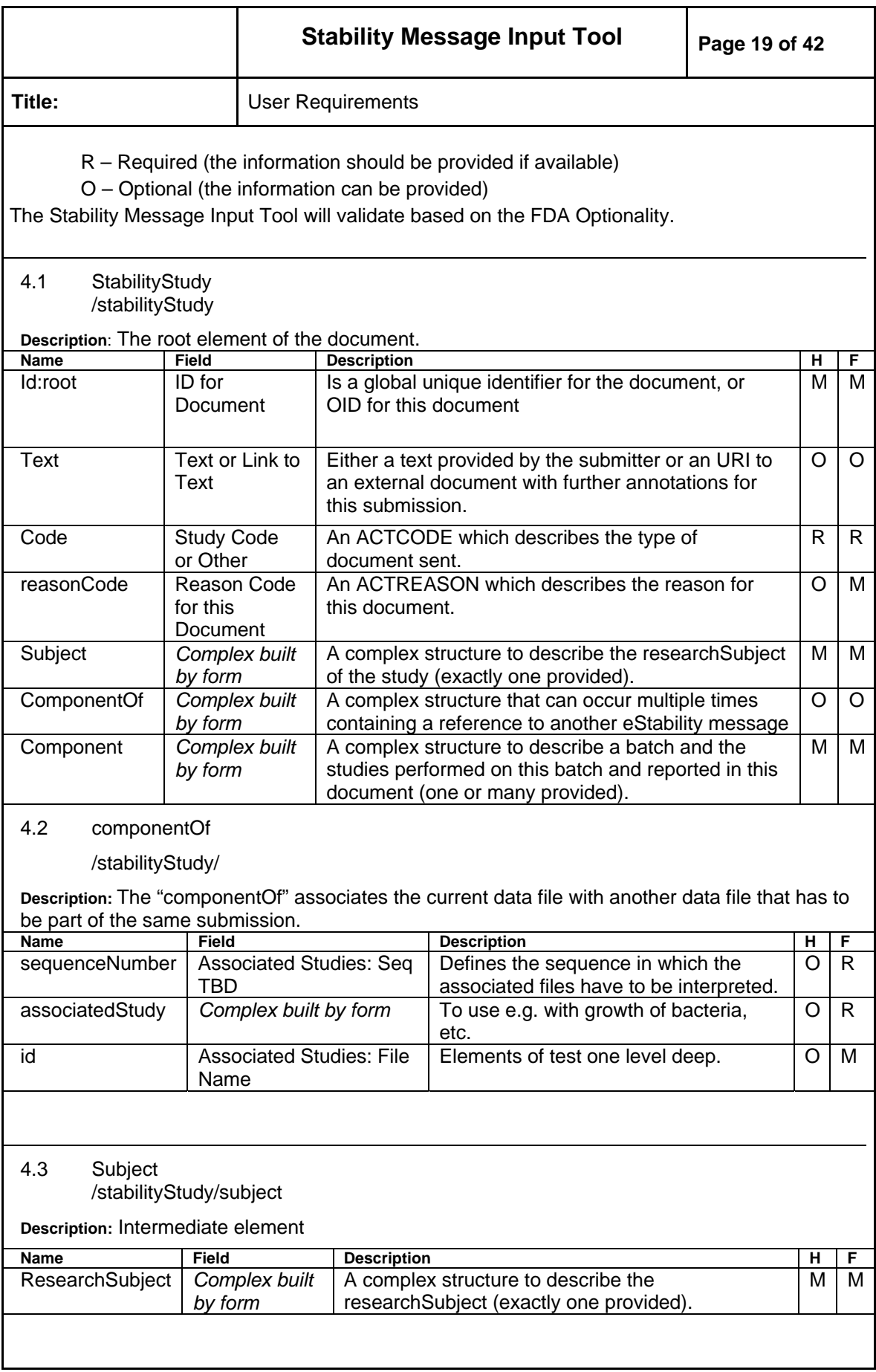

<span id="page-19-0"></span>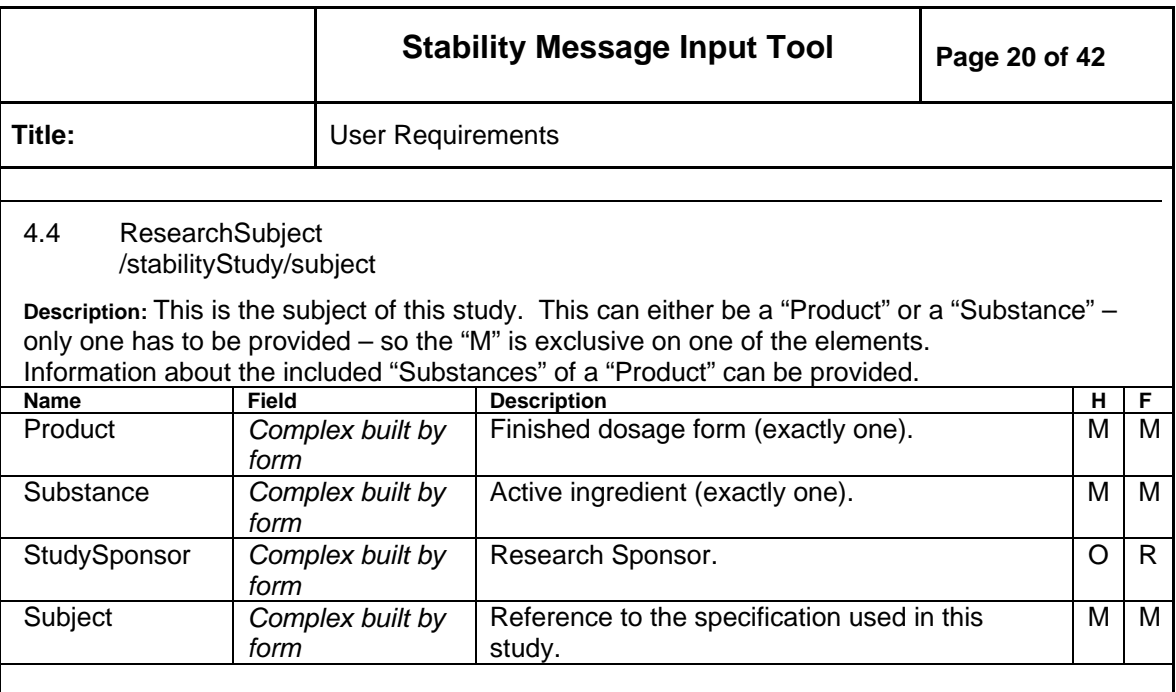

<span id="page-20-0"></span>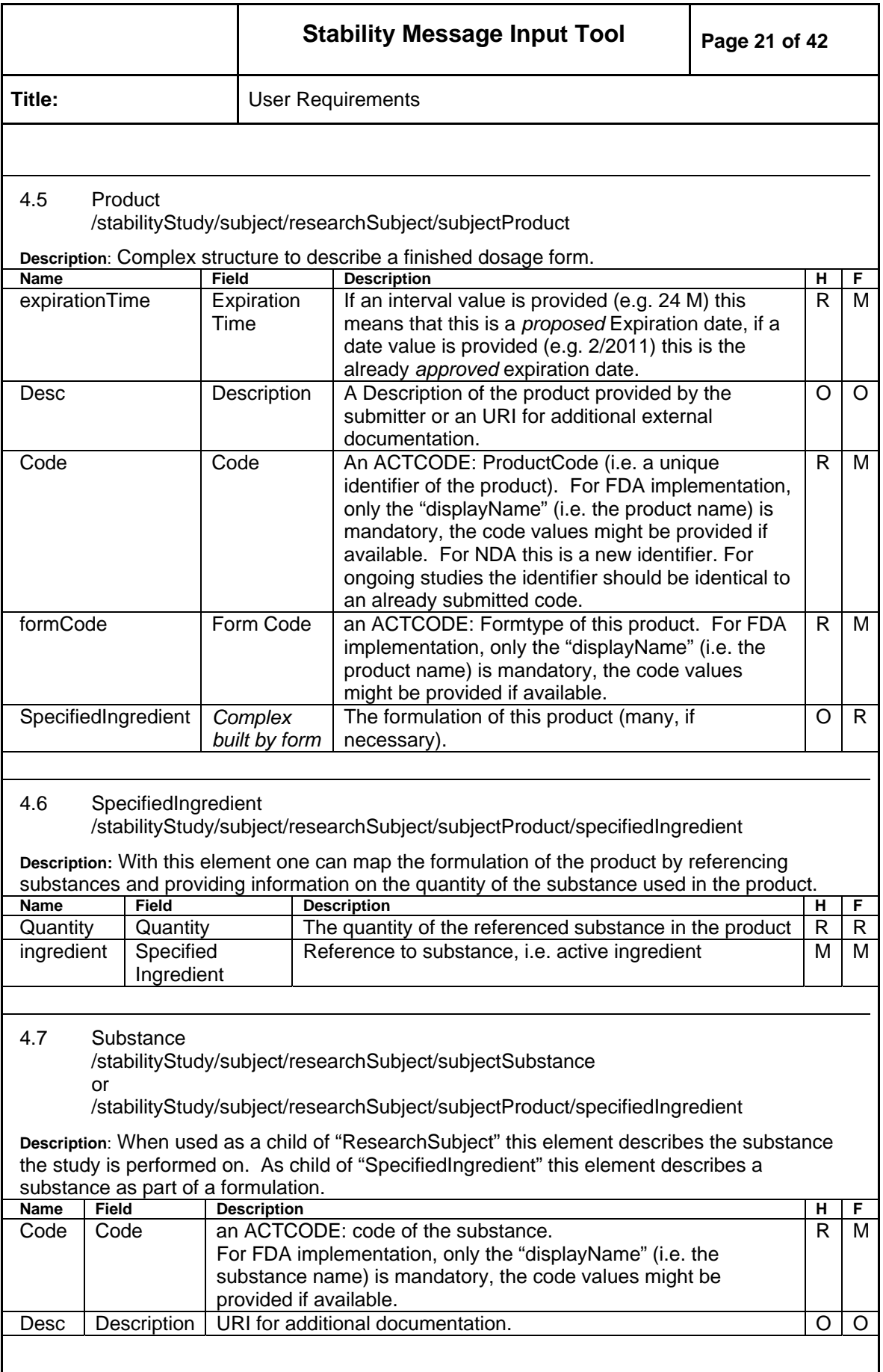

<span id="page-21-0"></span>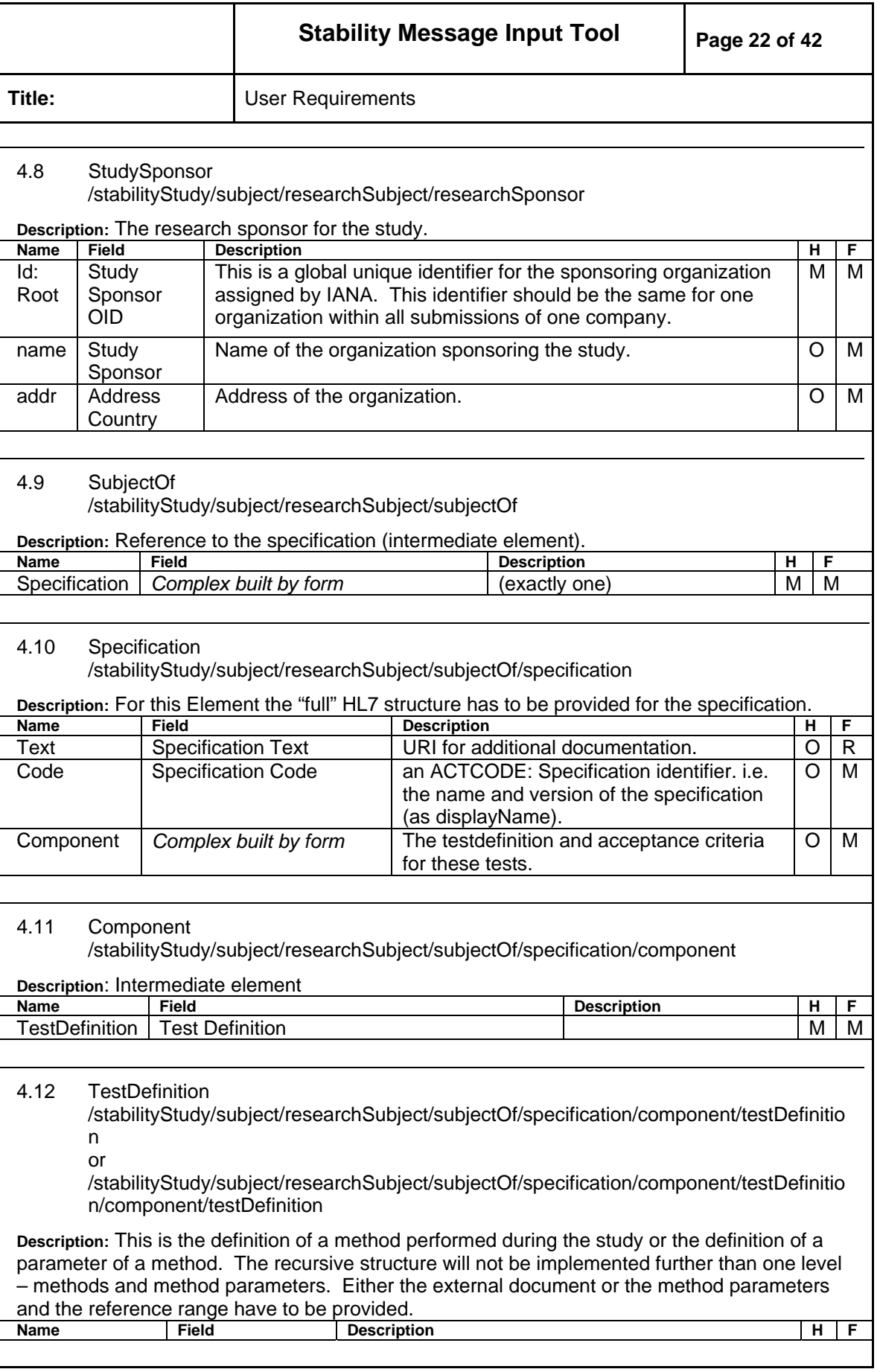

<span id="page-22-0"></span>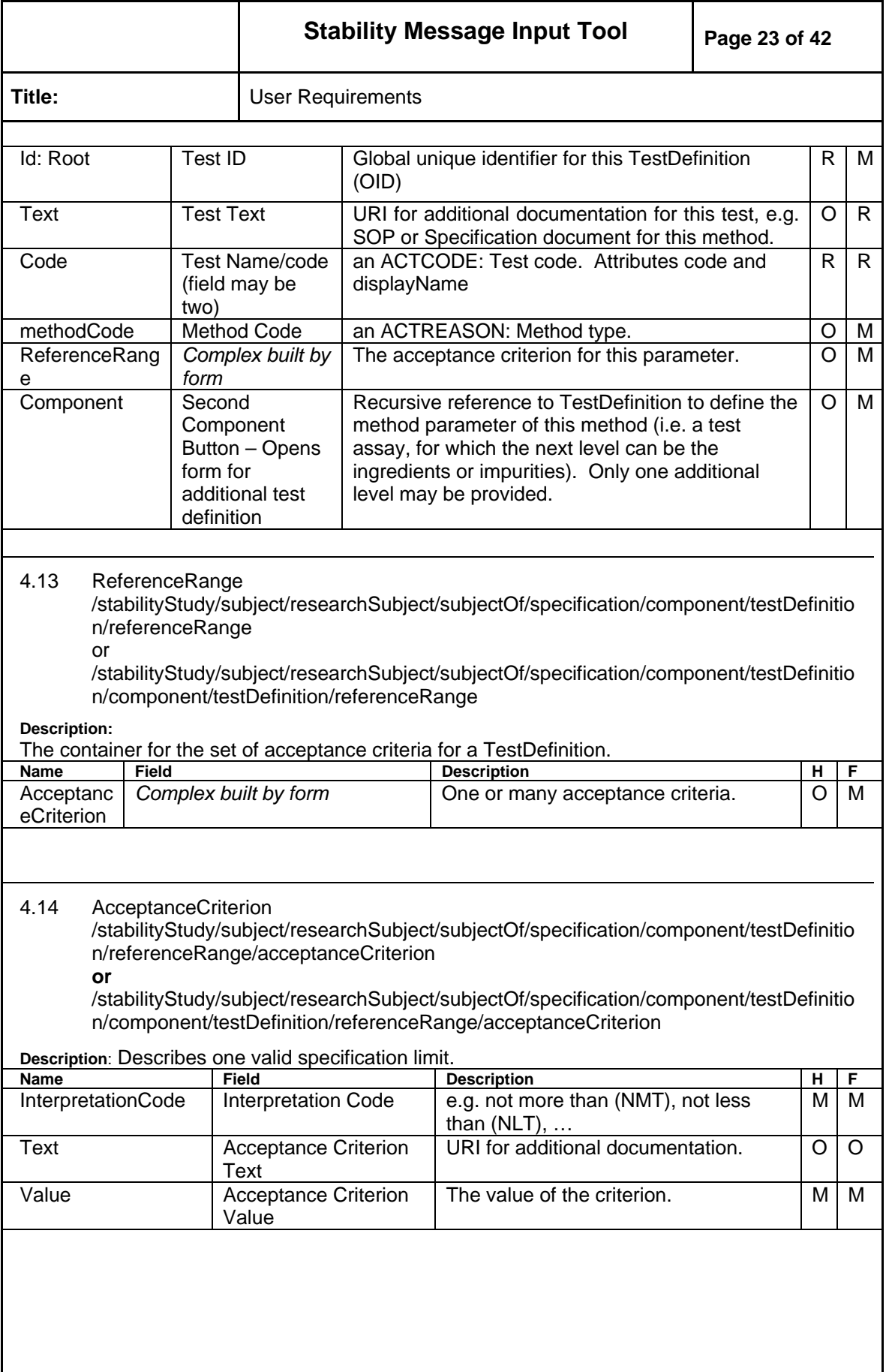

<span id="page-23-0"></span>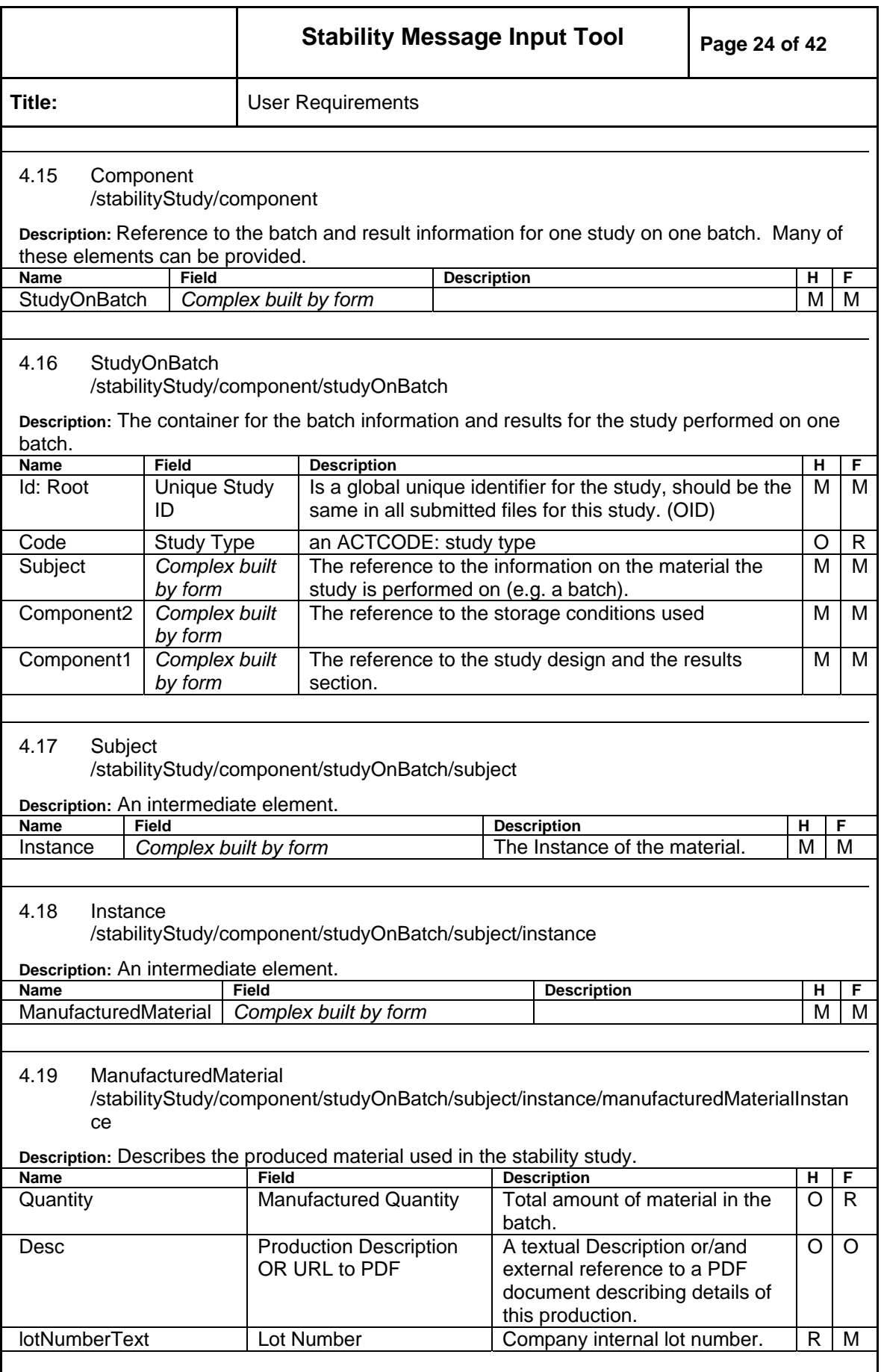

<span id="page-24-0"></span>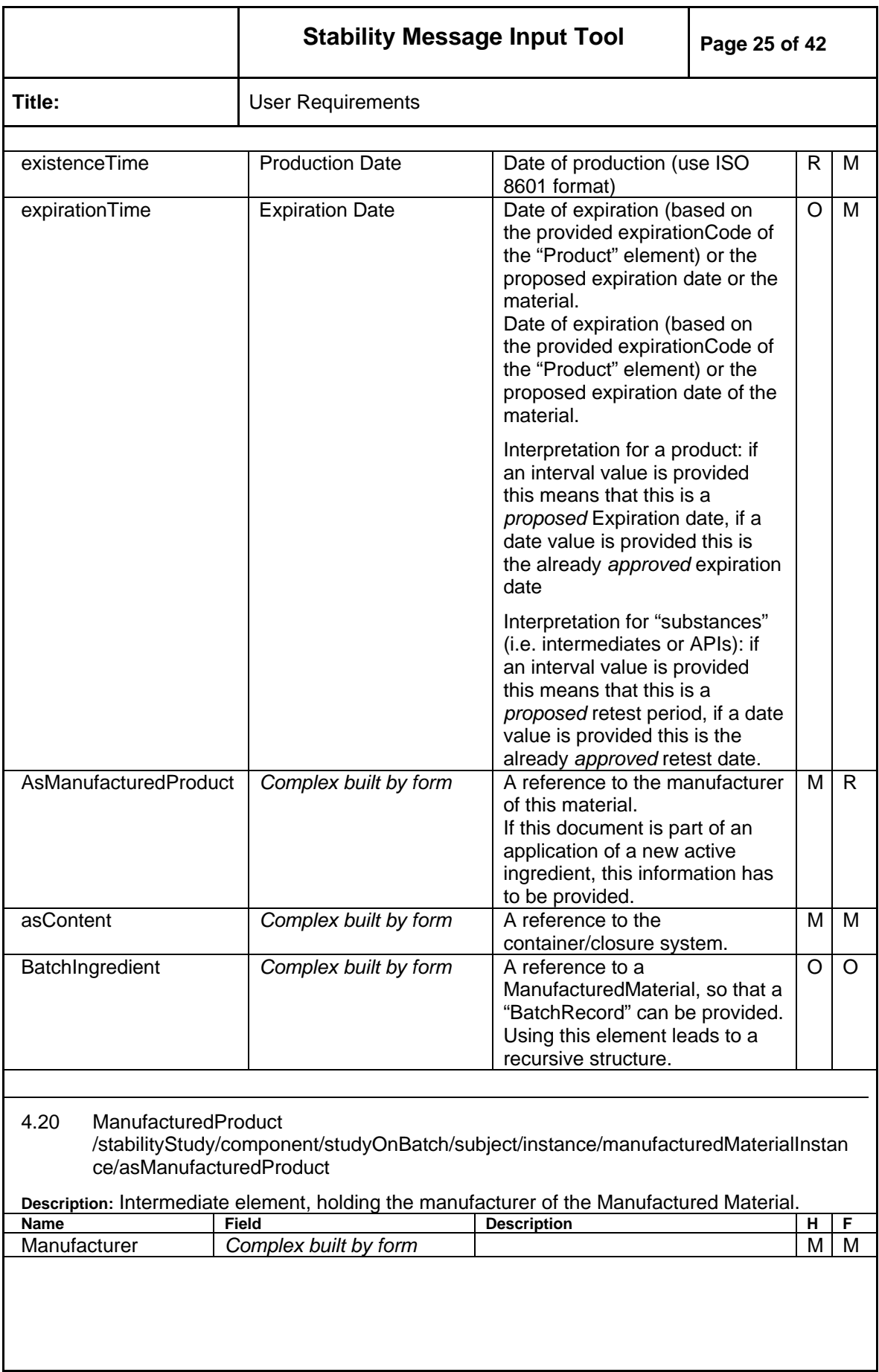

<span id="page-25-0"></span>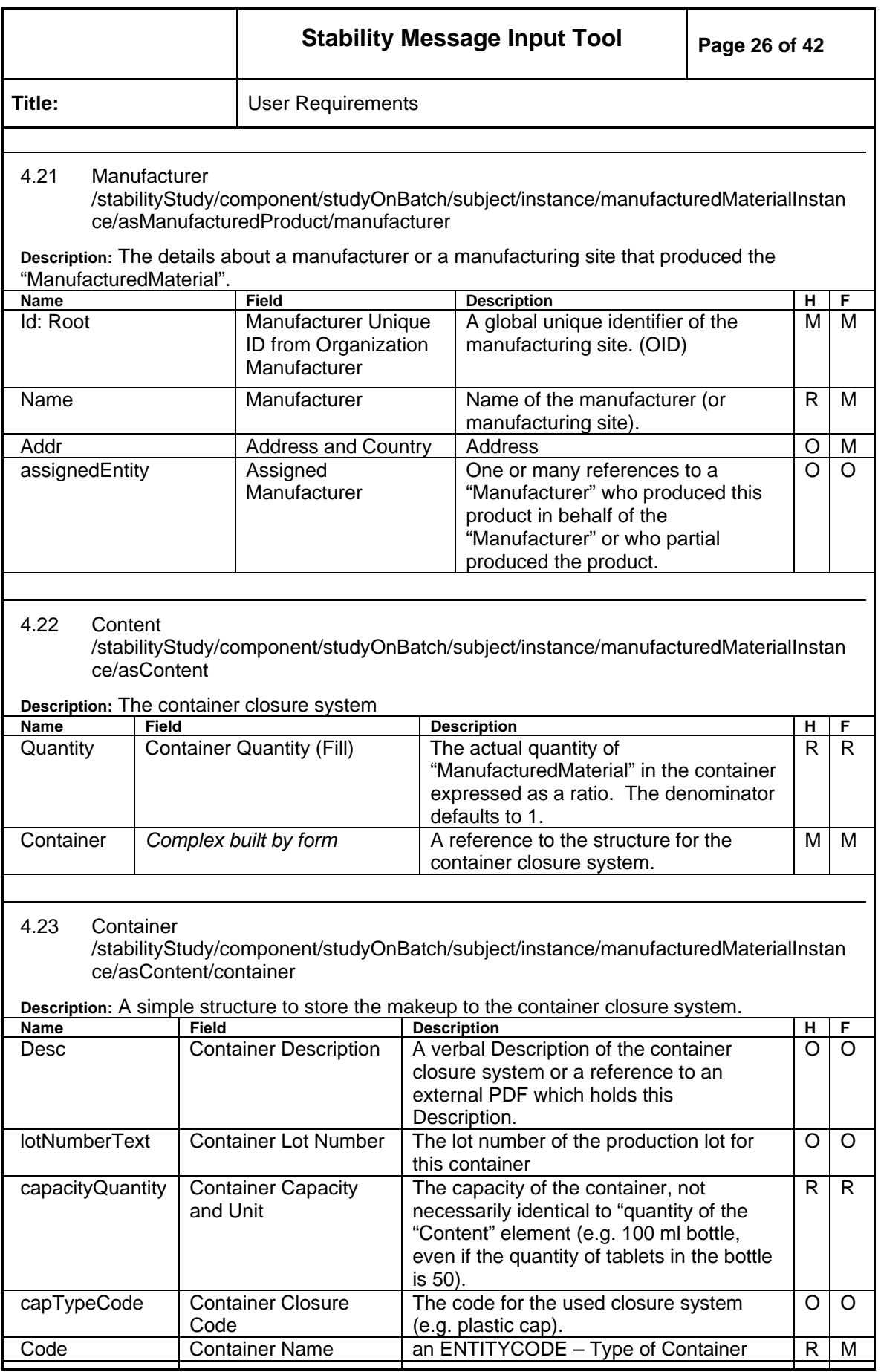

<span id="page-26-0"></span>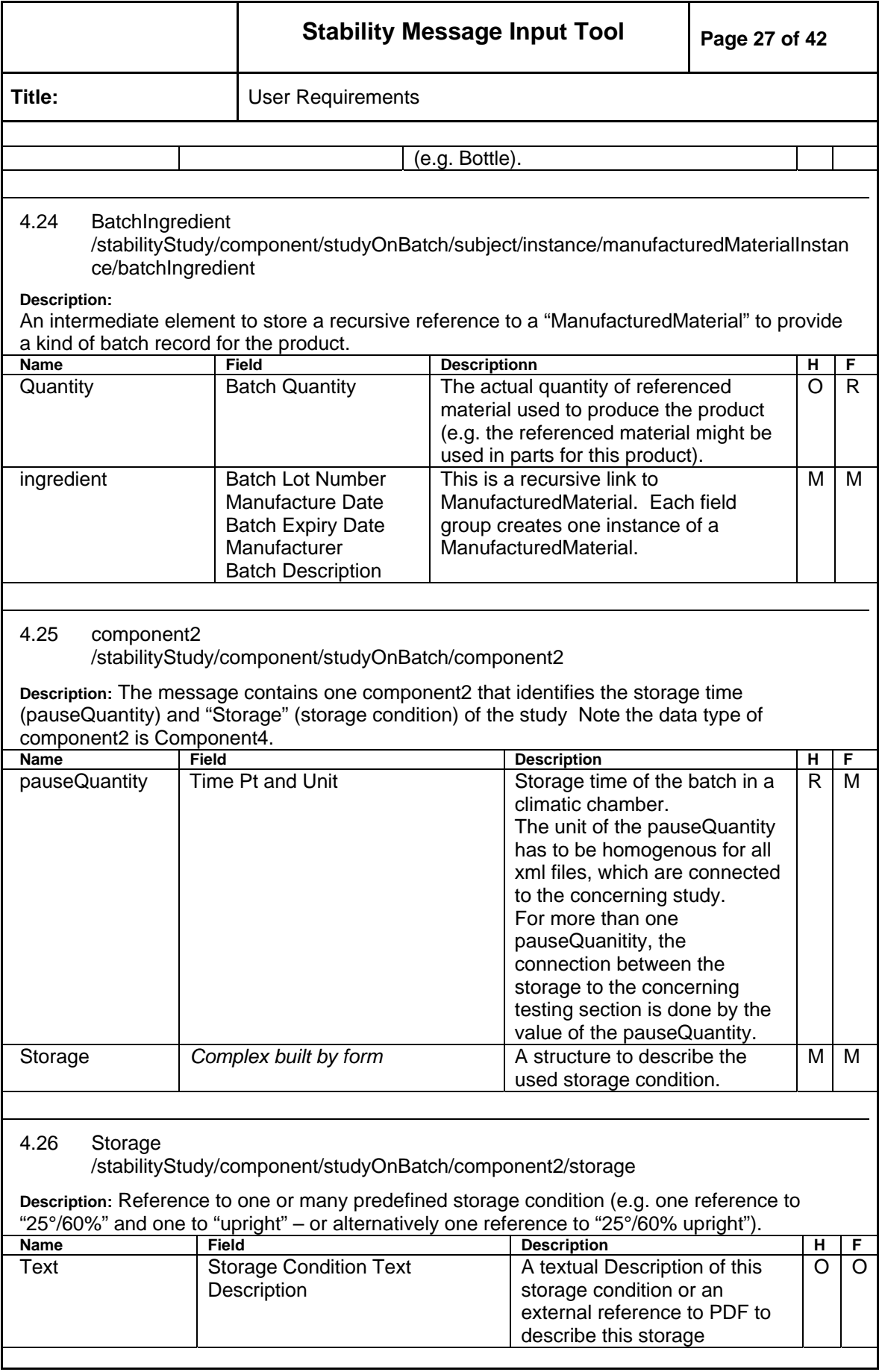

<span id="page-27-0"></span>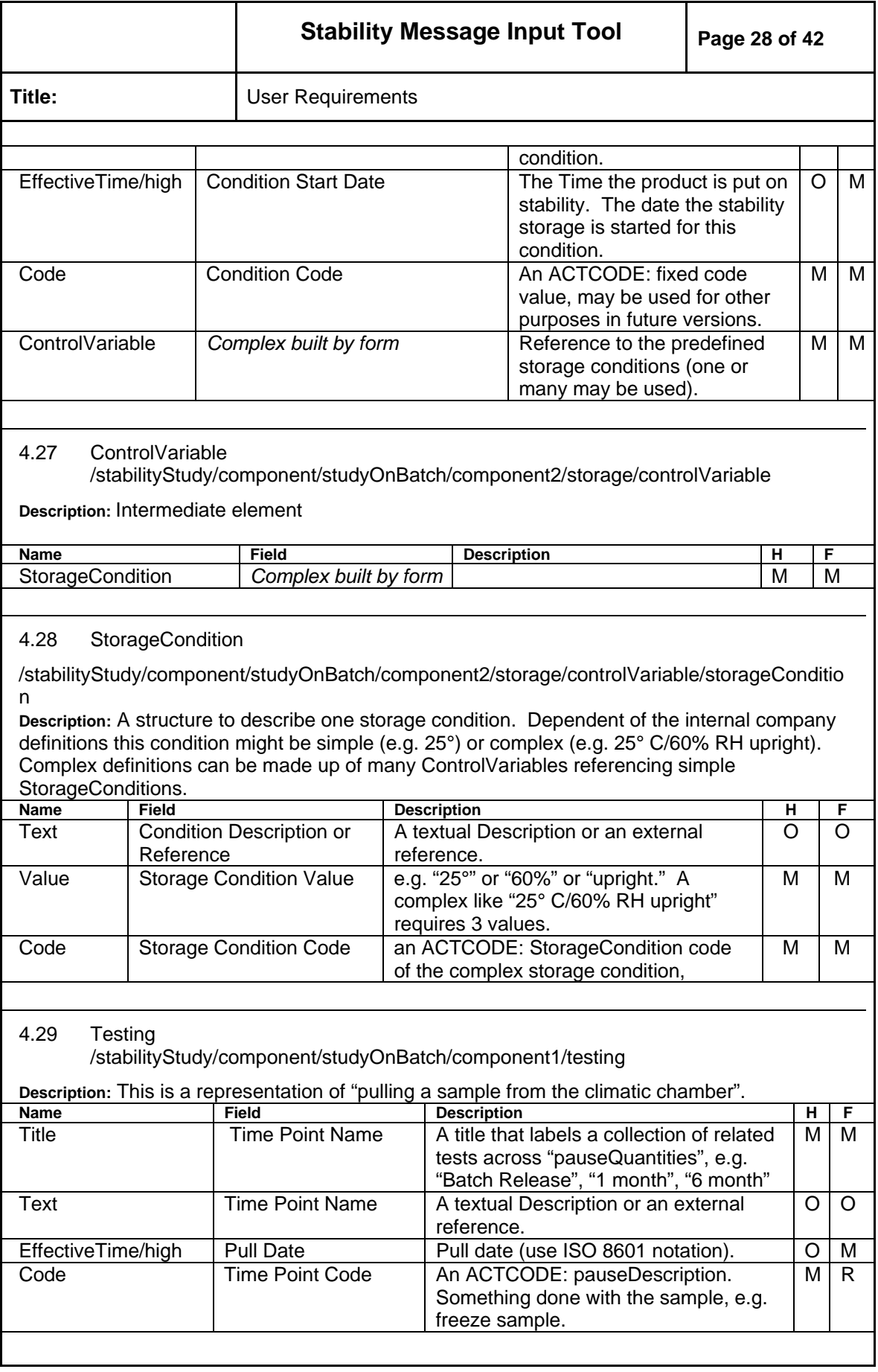

<span id="page-28-0"></span>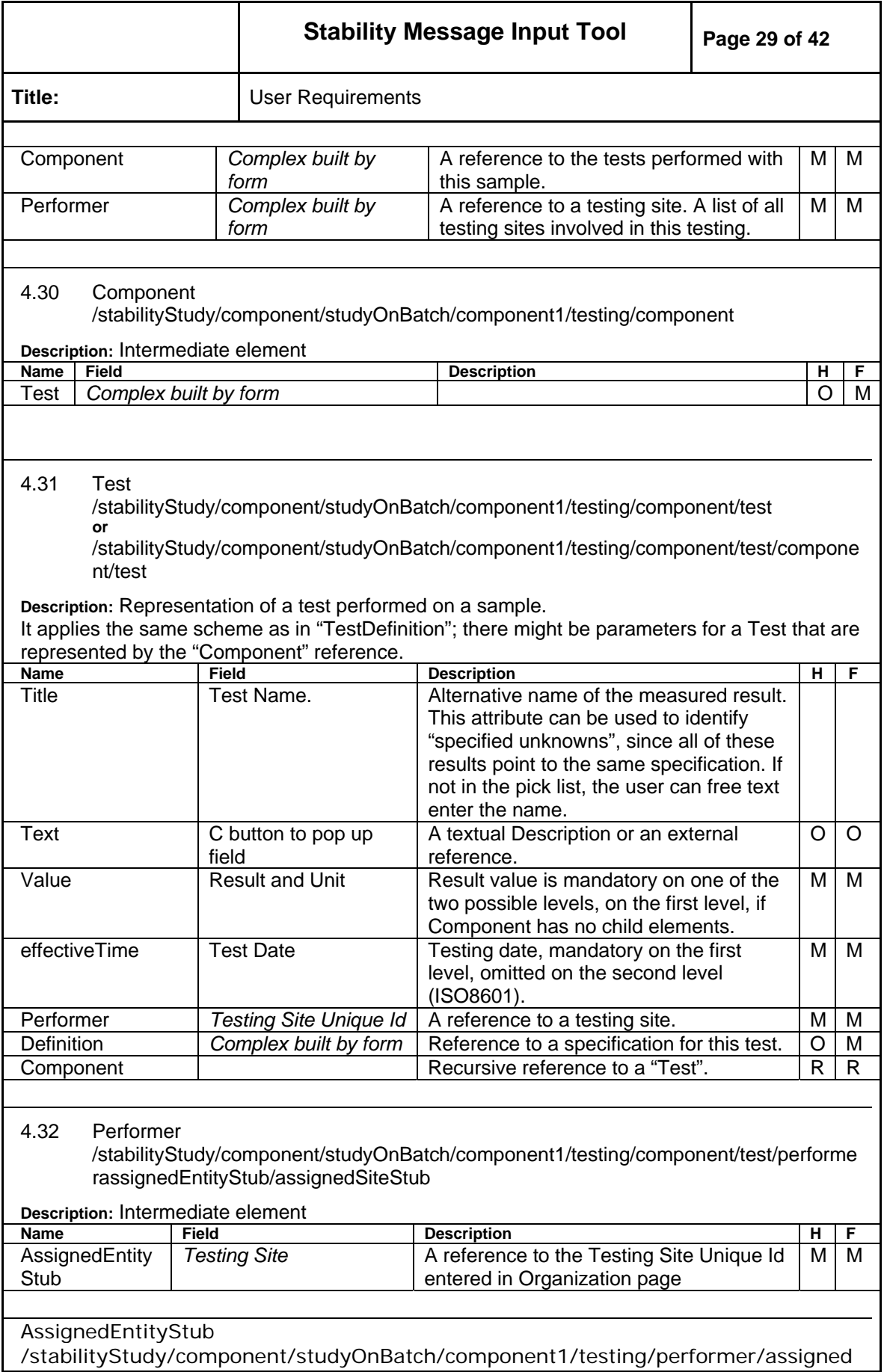

<span id="page-29-0"></span>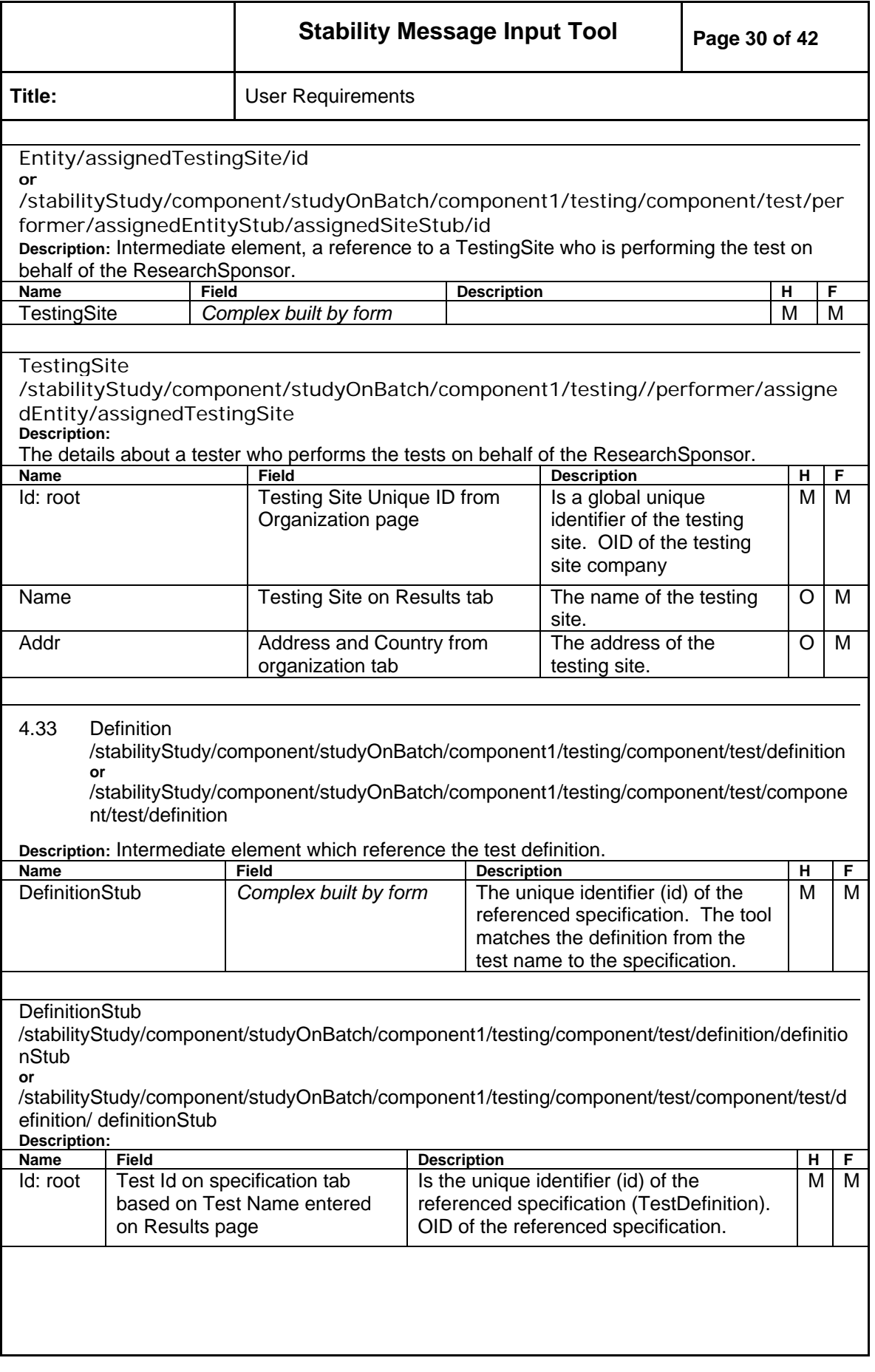

<span id="page-30-0"></span>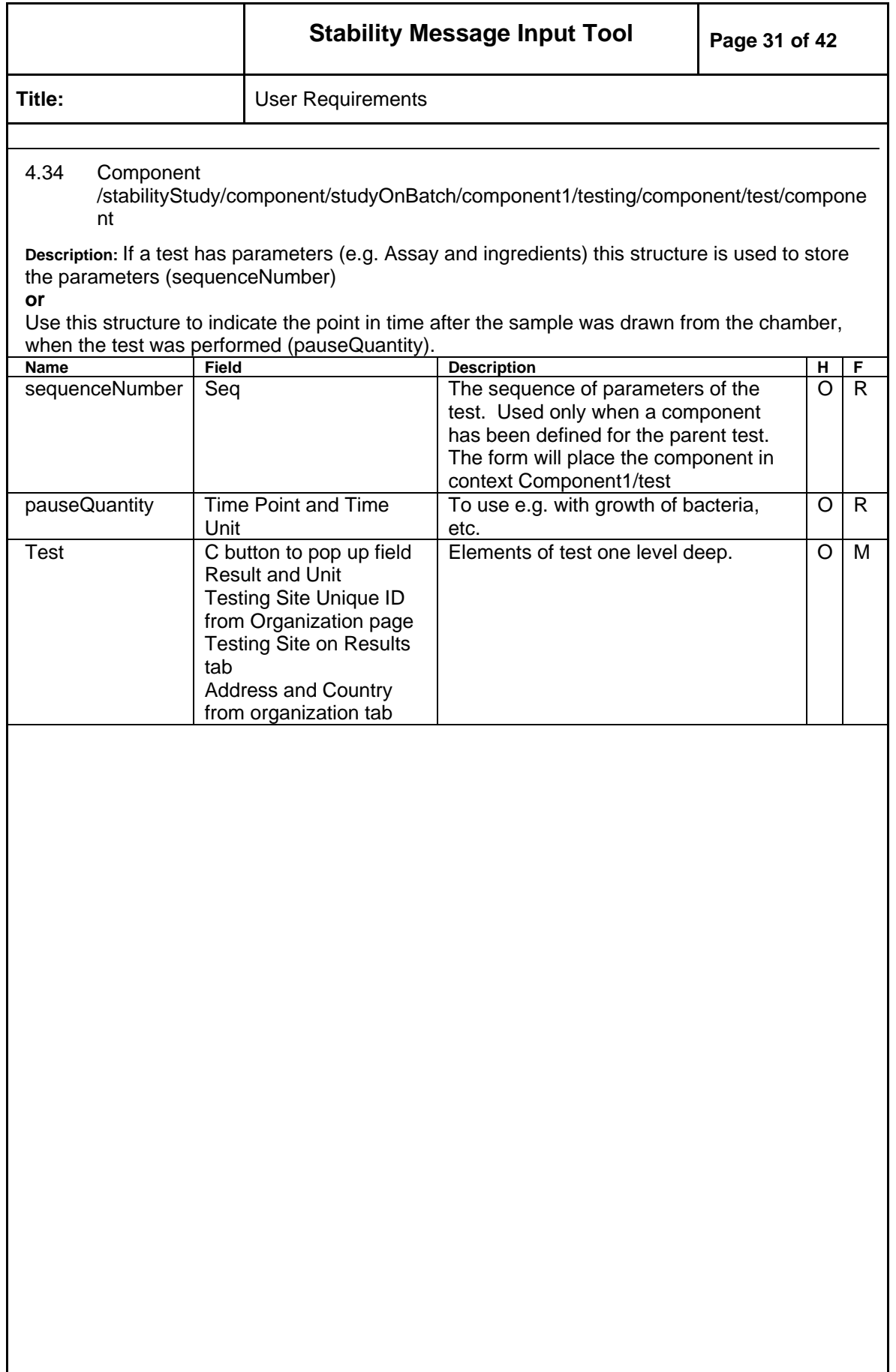

<span id="page-31-0"></span>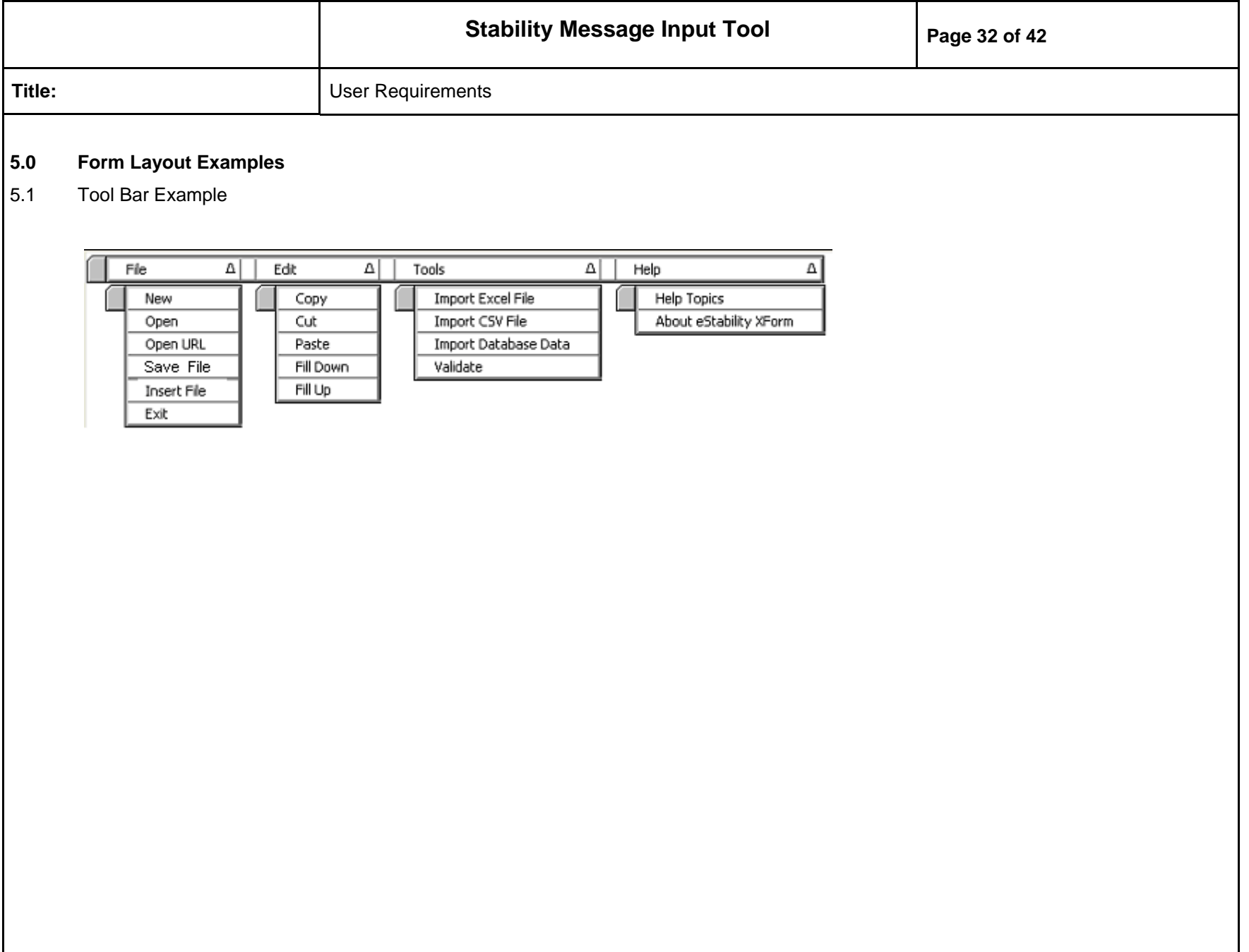

<span id="page-32-0"></span>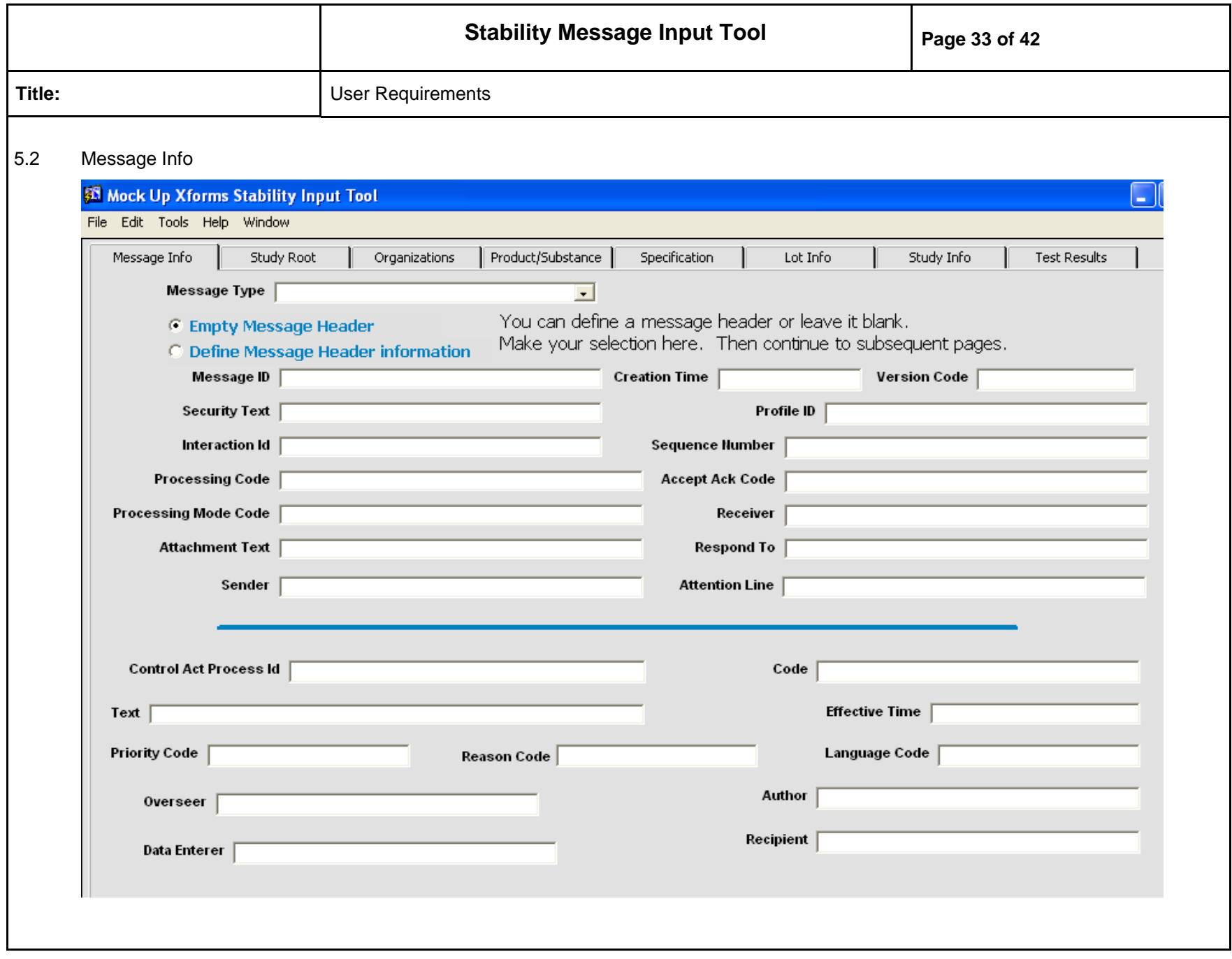

<span id="page-33-0"></span>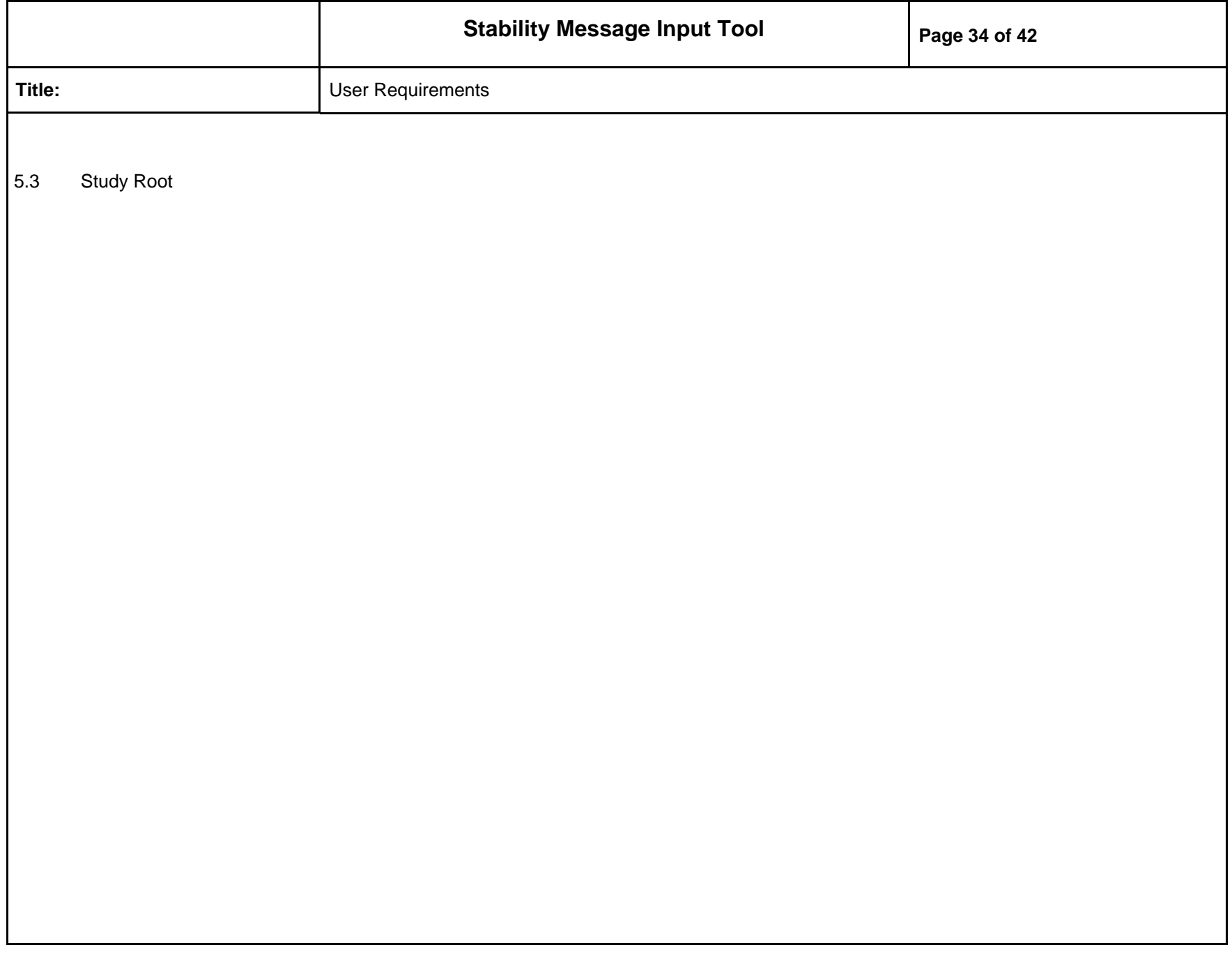

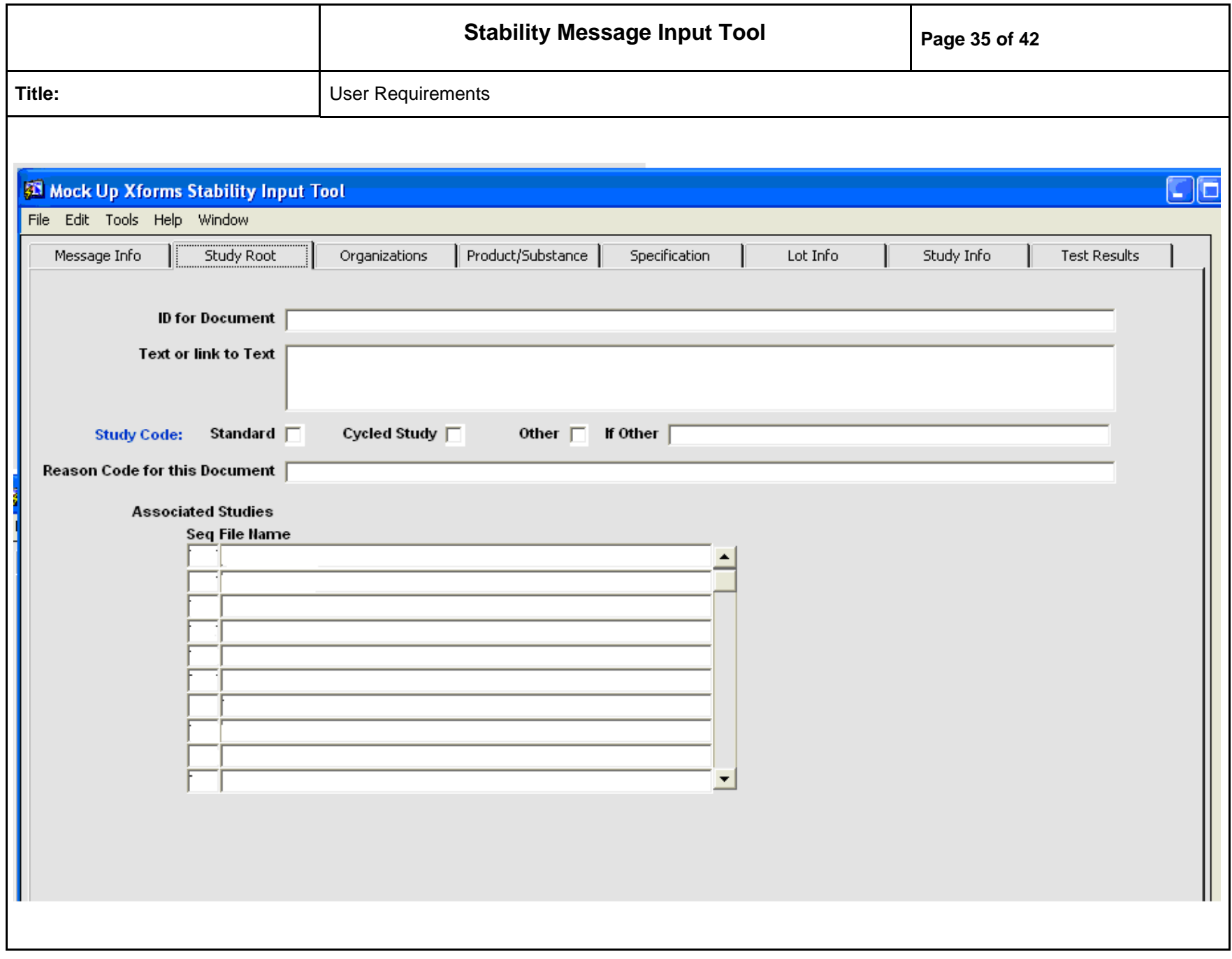

<span id="page-35-0"></span>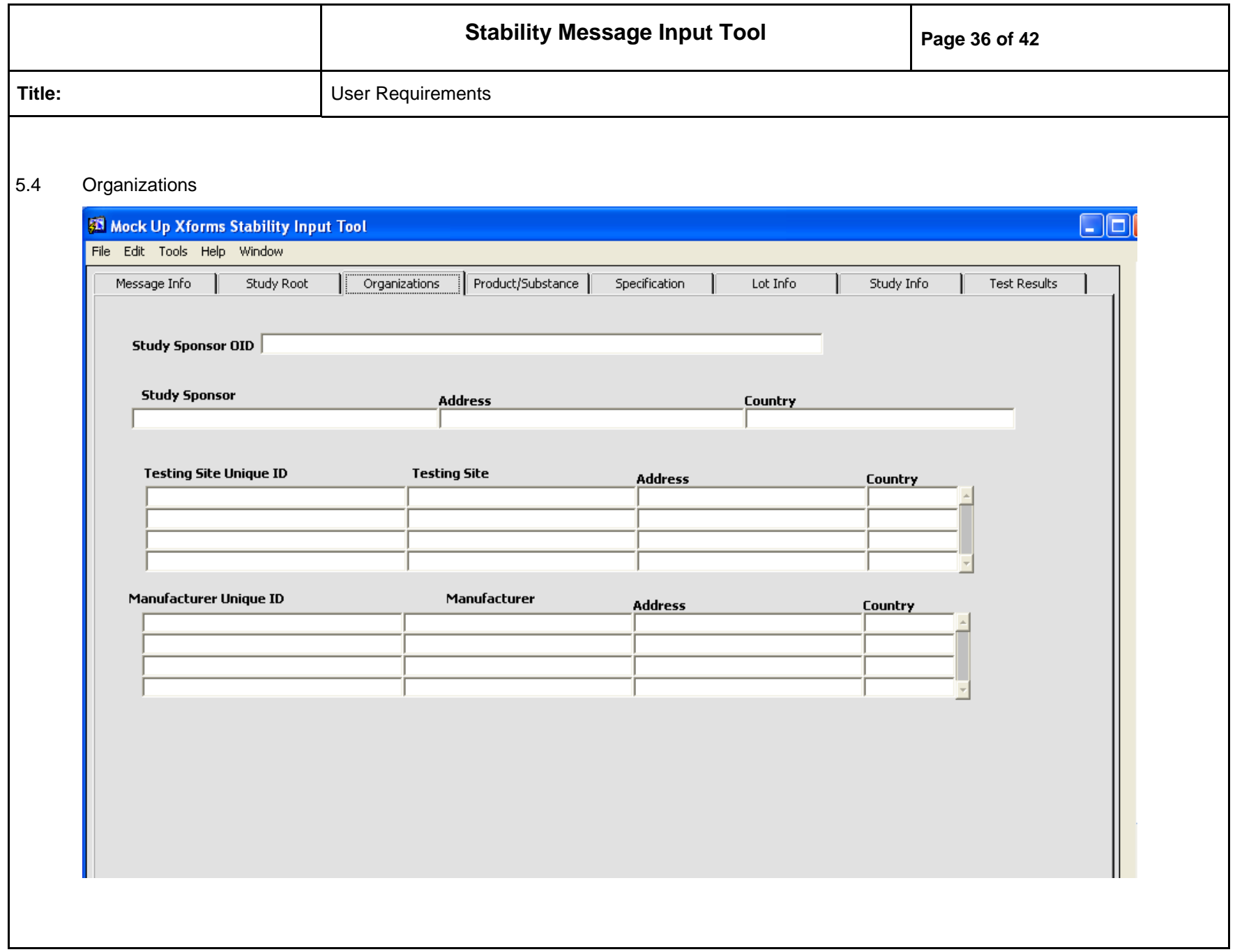

<span id="page-36-0"></span>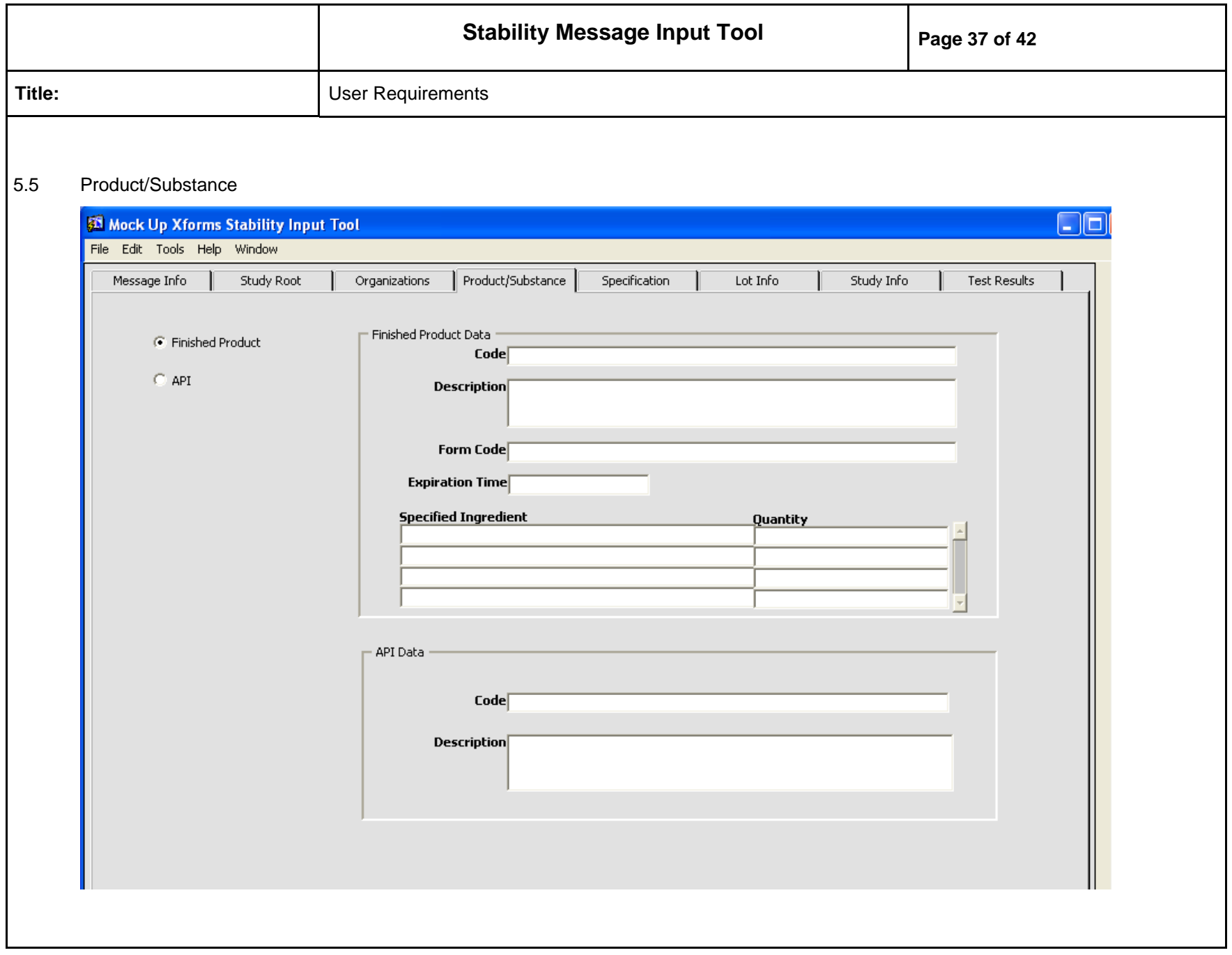

<span id="page-37-0"></span>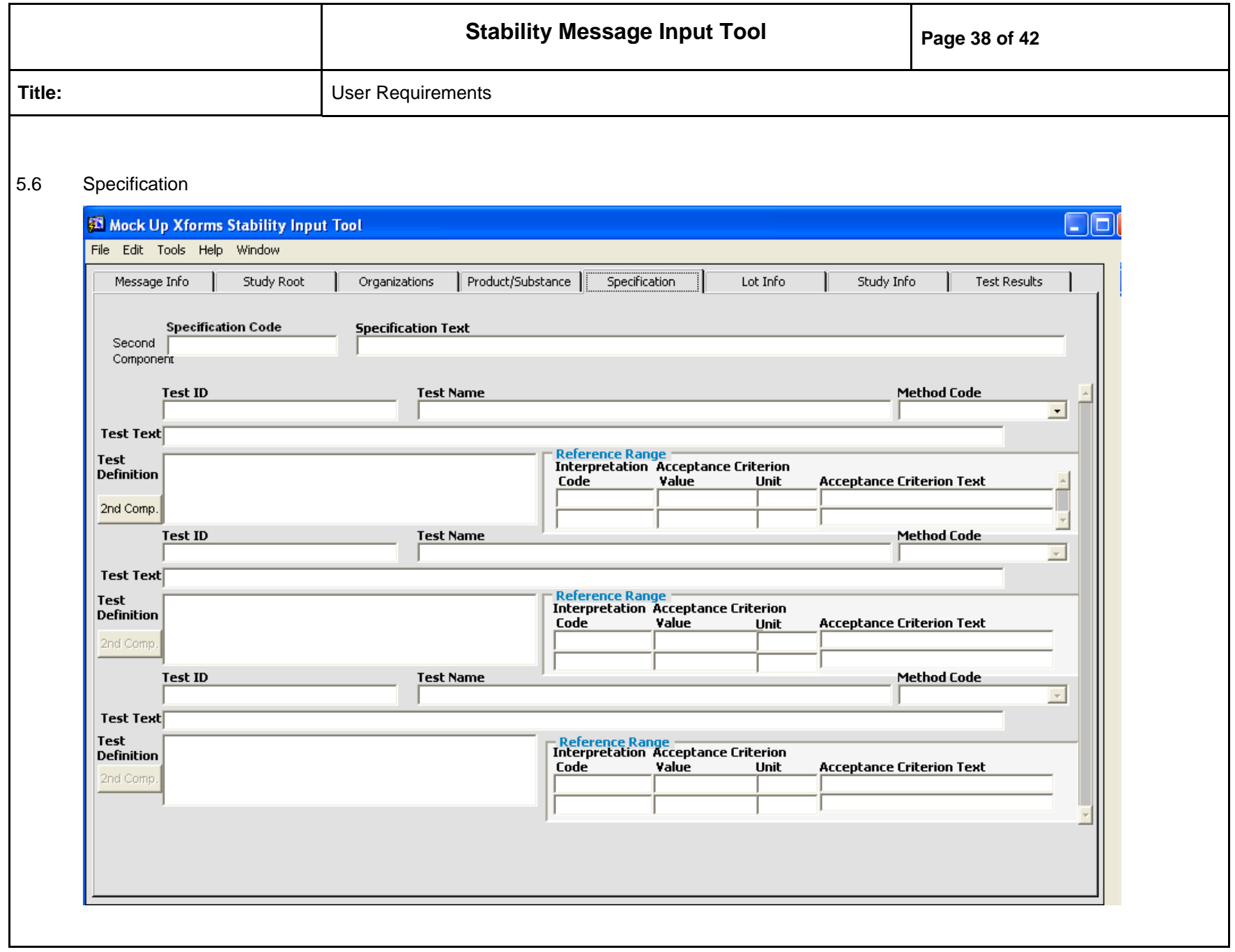

<span id="page-38-0"></span>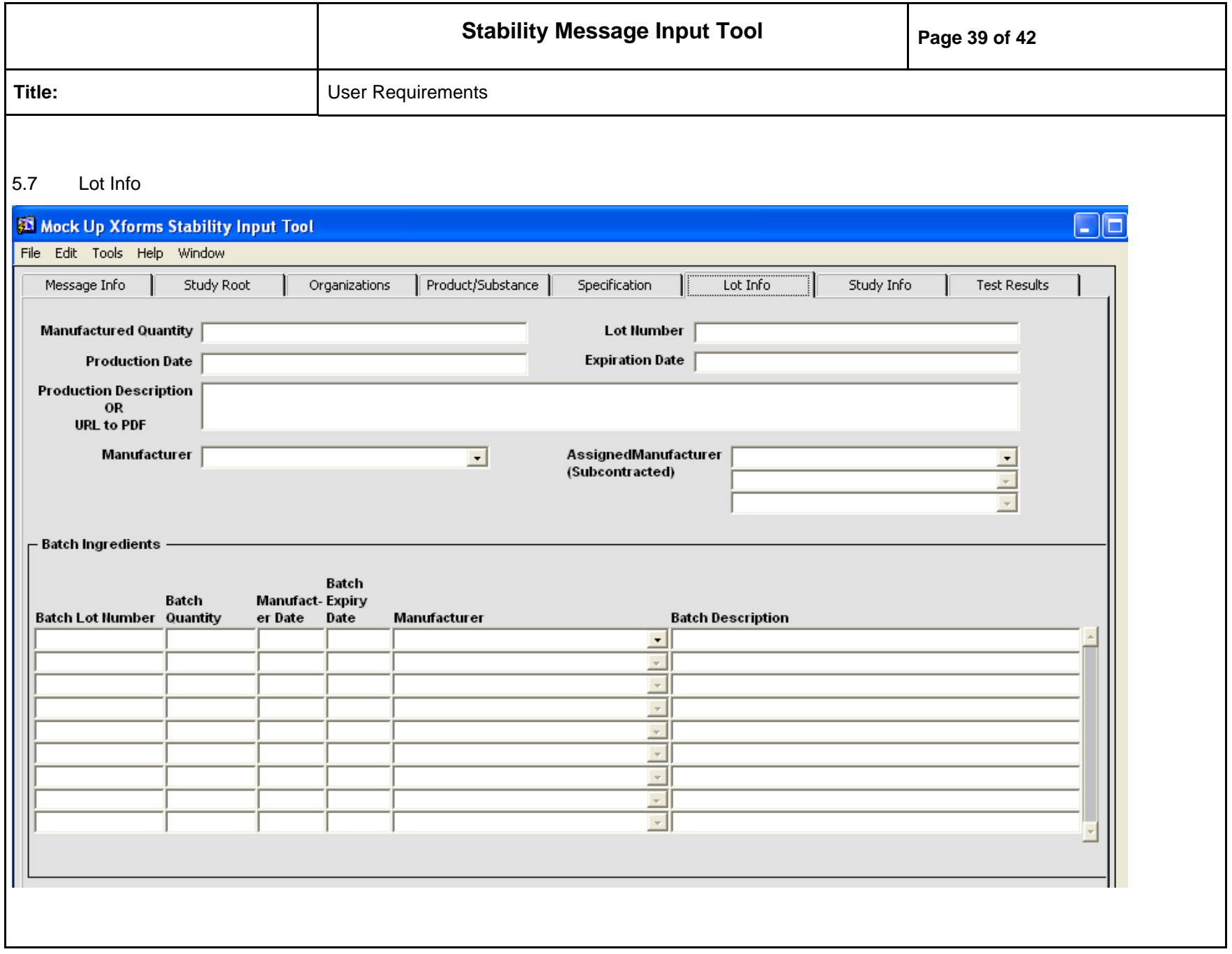

<span id="page-39-0"></span>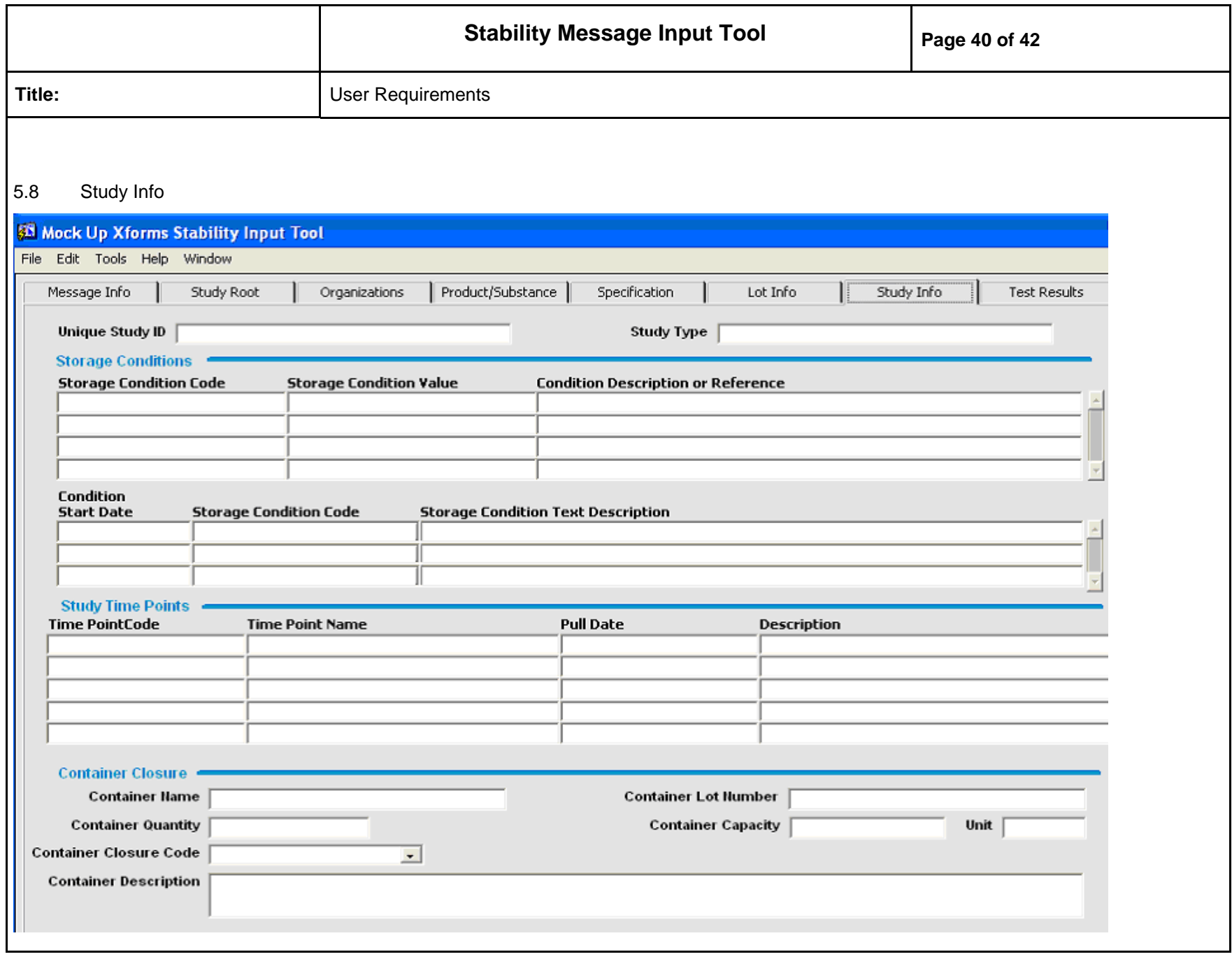

<span id="page-40-0"></span>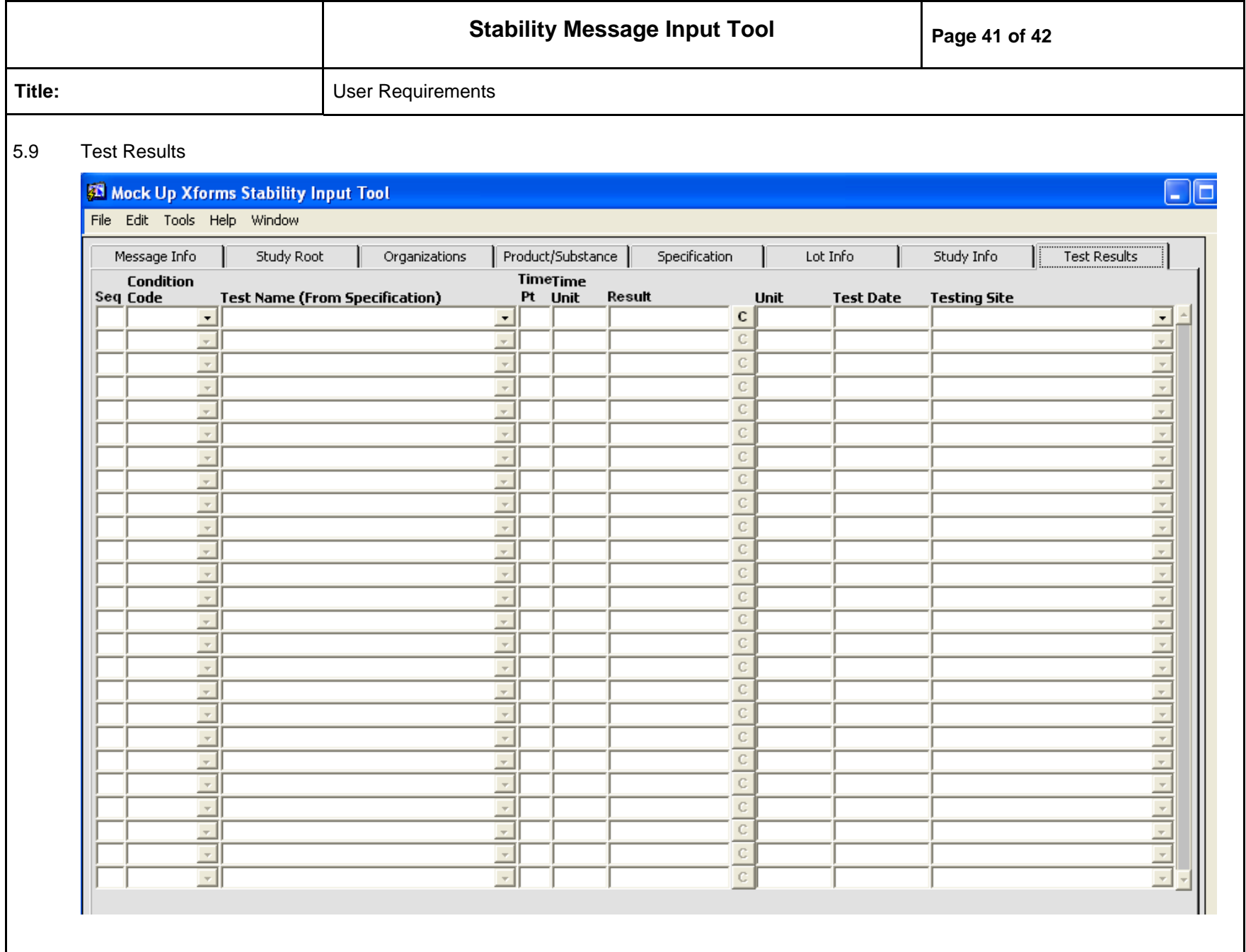

<span id="page-41-0"></span>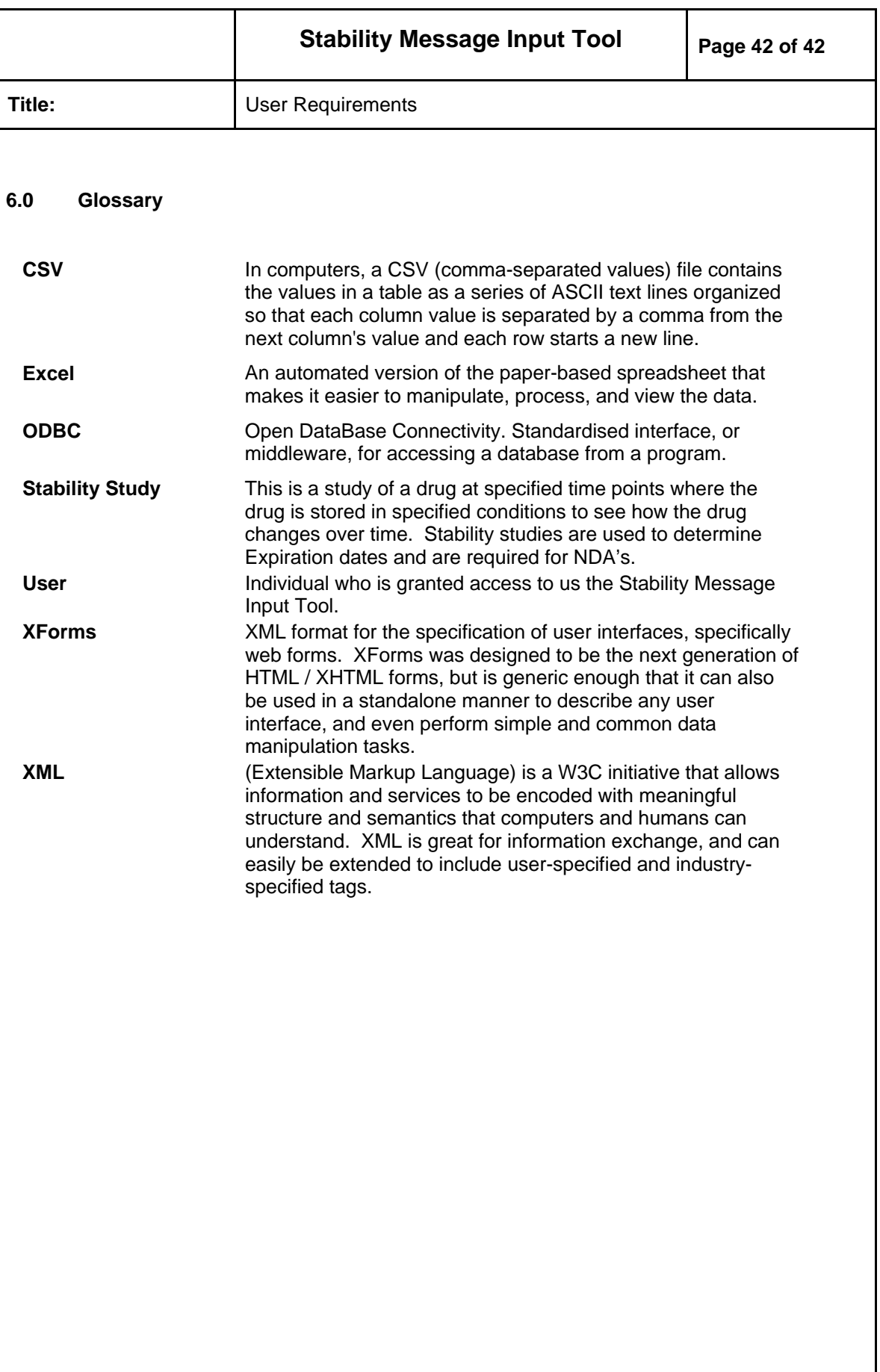